# **IMPLEMENTACIÓN Y CONFIGURACIÓN DE SERVICIOS DE GESTIÓN EN NETHSERVER**

Diego Alejandro Floriano Vargas e-mail: daflorianov@unadvirtual.edu.co Lili Yohana López Barrera e-mail: lylopezb@unadvirtual.edu.co Diego Alejandro Uscategui Gómez e-mail: dauscateguig@unadvirtual.edu.co Kevin Daniel Vega Alarcón e-mail: kdvegaa@unadvirtual.edu.co

**RESUMEN:** *Este proyecto se enfoca en la implementación y configuración de servicios de gestión en NethServer, abordando temas clave como DHCP, DNS, Controlador de Dominio, Proxy, Cortafuegos, Print Server y VPN. Cada temática incluye la configuración detallada para fortalecer la infraestructura IT, garantizando el acceso, la seguridad y la conectividad de estaciones de trabajo GNU/Linux a través de diversos servicios. Desde el control de acceso a Internet mediante un proxy hasta la creación de túneles privados de comunicación a través de VPN, el proyecto busca mejorar la gestión y la eficiencia de la red.*

**PALABRAS CLAVE**: NethServer, Cortafuegos, DNS, GNU/Linux, conectividad

## **1 INTRODUCCIÓN**

A partir de cada una de las problemáticas, se implementan soluciones GNU/LINUX, para ello, en primera instancia se debe instalar y configurar NethServer como sistema operativo base para disponer de los servicios de infraestructura IT. Con la configuración de estos servicios se busca gestionar servicios DHCP Server, DNS Server y Controlador de Dominio, Proxy, Cortafuegos y una VPN para asegurar un respaldo seguro y robusto de la infraestructura tecnológica para una compañía.

### **2 OBJETIVOS**

### **2.1 OBJETIVO GENERAL**

Implementar y configurar servicios de gestión en NethServer con el propósito de fortalecer la infraestructura de IT. Se busca garantizar un acceso seguro y eficiente de estaciones de trabajo GNU/Linux a través de servicios clave, tales como DHCP, DNS, Controlador de Dominio, Proxy, Cortafuegos, Print Server y VPN.

### **2.2 OBJETIVOS ESPECÍFICOS**

Implementar y configurar un DHCP Server para facilitar la asignación dinámica de direcciones IP a estaciones de trabajo GNU/Linux, asegurando una gestión eficiente de la red.

- Desarrollar la configuración de un DNS Server y Controlador de Dominio en NethServer para permitir el registro y acceso seguro de estaciones de trabajo GNU/Linux a los servicios de Infraestructura IT.
- Configurar un Cortafuegos en NethServer con el objetivo de restringir la apertura de sitios o portales web de entretenimiento y redes sociales, evidenciando las reglas y políticas establecidas.
- Establecer y configurar una VPN en NethServer para crear un túnel privado de comunicación con una estación de trabajo GNU/Linux, evidenciando el ingreso a contenido o aplicaciones de dicha estación a través de la VPN.
- Validar el funcionamiento y la eficacia de cada servicio implementado desde una estación de trabajo GNU/Linux, asegurando la correcta integración y operatividad de la infraestructura IT en NethServer.
- Documentar detalladamente cada fase de implementación y configuración, proporcionando información clave para futuras operaciones, mantenimiento y optimización de los servicios en NethServer.

### **3 INSTALACION DE NETHSERVER**

Se accede a la página oficial de NethServer y se procede a la descarga de la imagen ISO del sistema operativo. Luego, la ISO se carga en la máquina y se llevan a cabo las configuraciones correspondientes.

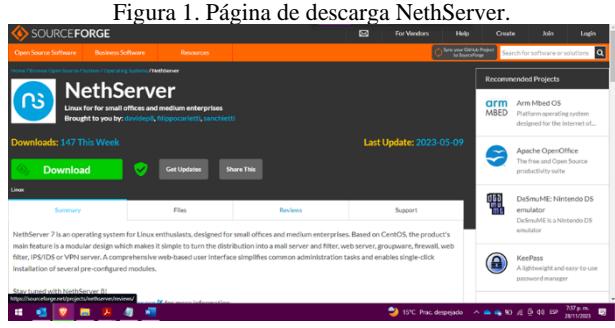

### Fuente: Autoría Propia.

Para la creación de la máquina virtual de NethServer se debe descargar la imagen ISO desde la página oficial de NethServer, después se debe ir a VirtualBox y cargar la imagen ISO descargada previamente.

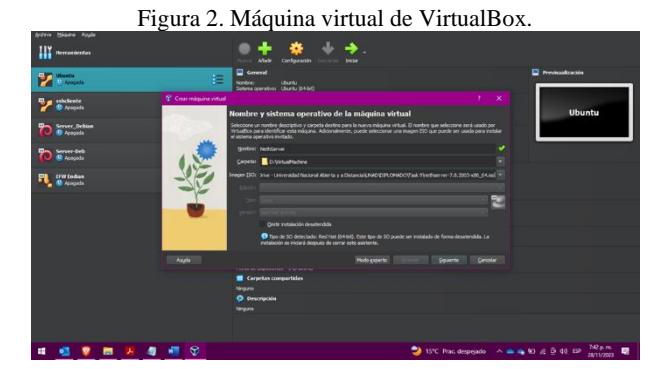

Fuente: Autoría Propia.

Luego, se crea una nueva máquina virtual en VirtualBox con la imagen ISO descargada desde el enlace Getting started with NethServer – NethServer.

Figura 3. Máquina virtual de VirtualBox.

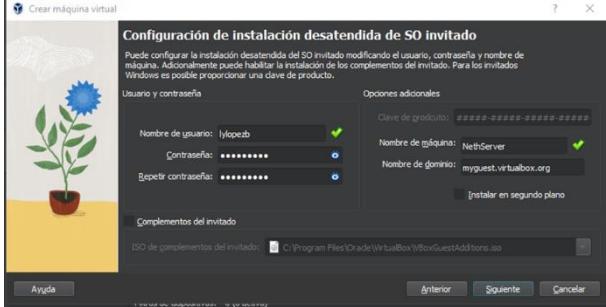

Fuente: Autoría Propia.

Se asigna un nombre a la máquina virtual y se define el lugar de creación de la máquina virtual, a continuación, se debe asignar la cantidad de memoria esto varía según la capacidad del equipo anfitrión.

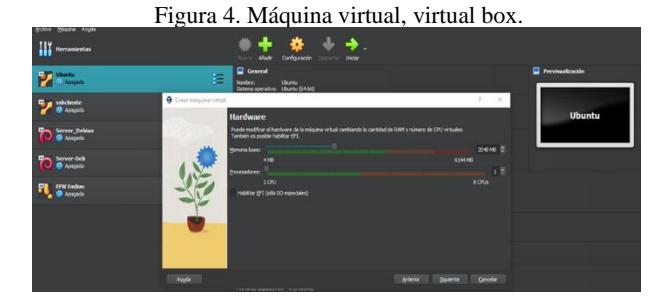

Fuente: Autoría Propia.

Se selecciona el número de procesadores físicos y lógicos para la máquina virtual; así mismo, se selecciona la cantidad de memoria RAM que utiliza debido a que uno de los servicios es un proxy, es necesario tener una cantidad adecuada de RAM por este motivo se seleccionó 20 GB.

#### Figura 5. Máquina virtual, VirtualBox.

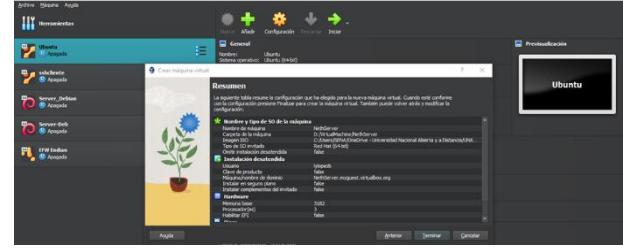

Fuente: Autoría Propia.

Se verifica que la configuración de la máquina virtual sea la correcta, desde la vista de resumen.

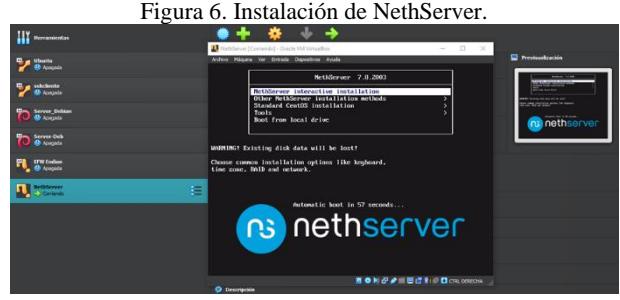

Fuente: Autoría Propia.

Se enciende la máquina virtual y se procede a instalar el sistema operativo.

Figura 7. Proceso de Configuración de Zona horaria e idioma.

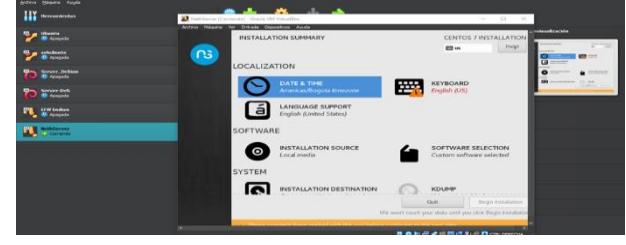

Fuente: Autoría Propia.

Se realiza la configuración de la región correspondiente, para este caso, Bogotá, América. También se agrega una distribución de teclado en Español Latinoamérica.

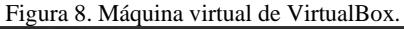

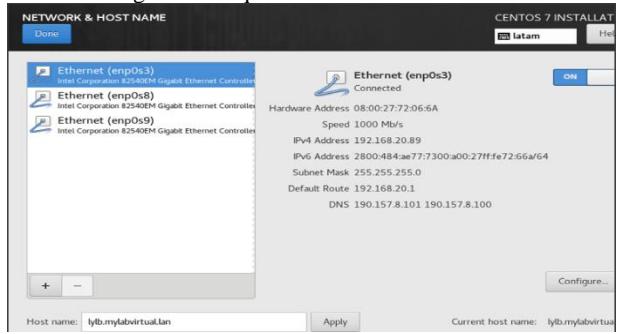

Fuente: Autoría Propia.

Se realiza la configuración de los adaptadores según el diagrama diseñado para cada una de las tres zonas.

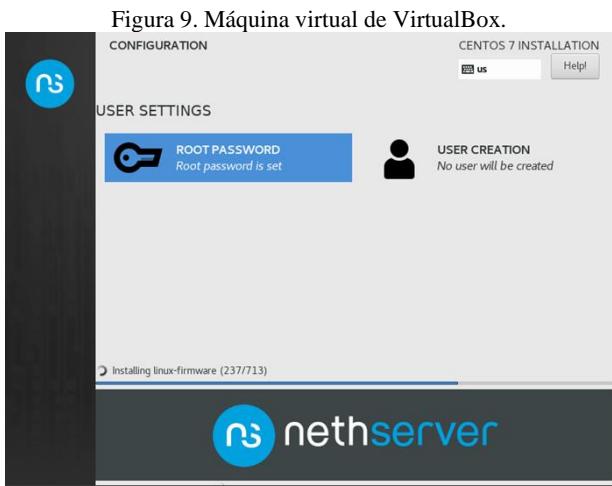

Fuente: Autoría Propia.

Al iniciar la instalación solicita la creación de una contraseña para el usuario root.

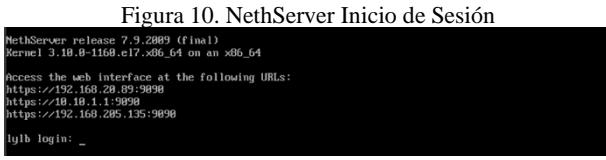

#### Fuente: Autoría Propia.

Una vez finalizado el proceso, la máquina se reinicia y se debe acceder con los datos asignados en el proceso de instalación.

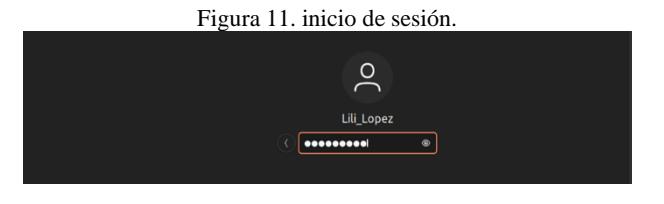

Fuente: Autoría Propia.

Se inicia sesión desde el equipo cliente para lograr acceder a la interfaz gráfica de NethServer.

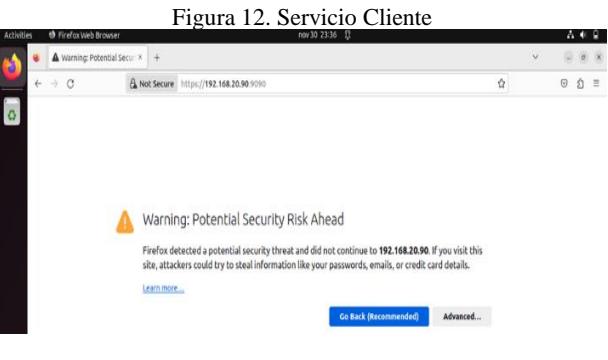

#### Fuente: Autoría Propia.

Se agrega la dirección IP configurada durante la instalación, y se obtiene el mensaje que indica que no es seguro acceder a esa página.

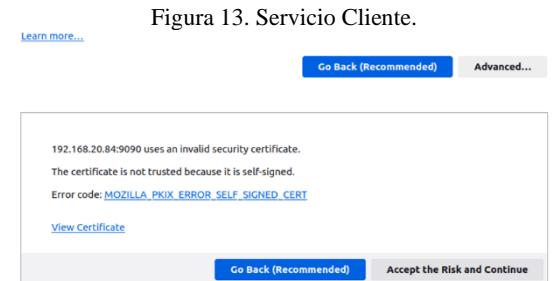

Fuente: Autoría Propia.

En las opciones avanzadas, se aceptan los riesgos al navegar en la página, y continuar.

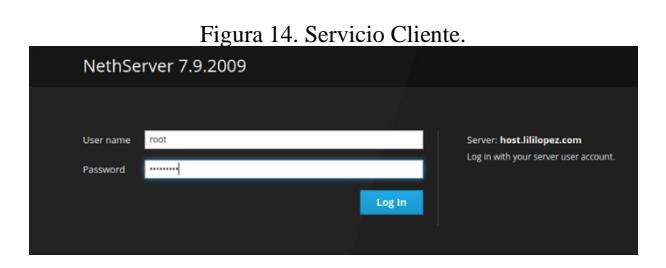

Fuente: Autoría Propia.

Para acceder desde la interfaz gráfica desde el navegador, se debe acceder con los datos que se colocaron en el proceso de instalación.

## **4 TEMÁTICA 1 DHCP SERVER, DNS SERVER Y CONTROLADOR DE DOMINIO.**

Implementación y configuración detallada del acceso de una estación de trabajo GNU/Linux a través de un usuario y contraseña, así como también el registro de dicha estación en los servicios de Infraestructura IT de NethServer.

En consecuencia, al servidor NethServer con la configuración ya establecida anteriormente, ya se procedió a modificar la información de la empresa, ahora se adapta los servidores DNS.

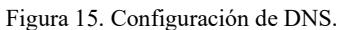

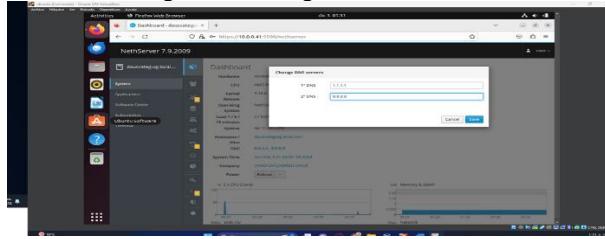

Fuente: Autoría Propia.

En la configuración del servidor NethServer, se destacan las opciones detalladas para la administración eficiente del sistema DNS. [1]

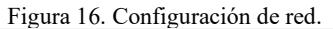

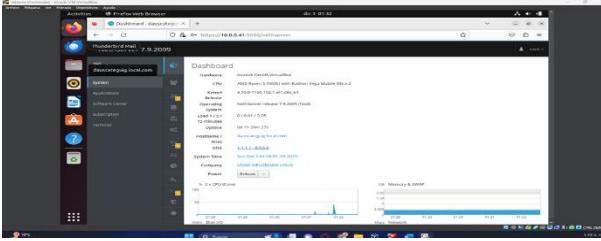

Fuente: Autoría Propia.

En este entorno, se realiza una cuidadosa sincronización de servicios de red para optimizar el rendimiento y garantizar una conectividad estable y segura en todo momento.

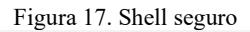

| and a second company of the second company and a second<br>Ambdies | th Creformeb Irowser                                    |                                              | Mr. 5, 01:54                                                                                                    |                |          | $A + 4$               |
|--------------------------------------------------------------------|---------------------------------------------------------|----------------------------------------------|----------------------------------------------------------------------------------------------------|----------------|----------|-----------------------|
| ٠                                                                  | $\bullet$ was decorated of a set $\times$ $\rightarrow$ |                                              |                                                                                                    |                | $\sim$   | .                     |
| $\mathcal{L}_{\mathrm{m}}$                                         | $\circ$<br><b>COLLECTION</b>                            | O & @ https://10.0.0.41.9093/nethserver#/ssh |                                                                                                    |                | $\alpha$ | $\circ$<br>$\Omega =$ |
|                                                                    | NethServer 7.9.2009                                     |                                              |                                                                                                    |                |          | A control             |
|                                                                    | [*] decerategraphical                                   | SSH                                          |                                                                                                    |                |          |                       |
| $\bullet$<br><b>System</b>                                         | ×                                                       | Statistics                                   |                                                                                                    |                |          |                       |
| Applications                                                       | $\equiv$<br>$\sim$                                      | $O$ Connections                              | $\Omega$ Pears                                                                                                    |                |          |                       |
| e                                                                  | Software Center<br>ست                                   | Configuration                                |                                                                                                    |                |          |                       |
| subscription<br>Â<br>---                                           | Ubuntu Software<br>$\sim$                               | m                                            | Please, review the following perthap:<br>. TEP port Change the default 55H port to lower brune force attack rates. |                |          |                       |
| ß                                                                  | $\circ$                                                 | <b>YOF PASS</b>                              | <b>PAPI</b>                                                                                                    | $\overline{a}$ |          |                       |
| $\overline{\bullet}$                                               | $\alpha$                                                | <b>Discutate wouldn't</b><br>dehers @        | ø                                                                                                    |                |          |                       |
|                                                                    | $\sim$                                                  | Allew rest legin                             | ø                                                                                                    |                |          |                       |
|                                                                    | ٠                                                       | Allow password<br>authority.class            | <b>R</b>                                                                                                    |                |          |                       |
|                                                                    | $\sim$                                                  |                                              | $\overline{1}$                                                                                                    |                |          |                       |
|                                                                    | $\sim$                                                  |                                              |                                                                                                    |                |          |                       |
| <br>$\cdots$                                                       |                                                         | $\sim$ $\sim$<br>1411122                     |                                                                                                    |                |          |                       |

Fuente: Autoría Propia.

Este proceso de configuración, llevado a cabo con precisión, contribuye significativamente a la eficacia operativa y a la personalización del entorno de Shell en NethServer.

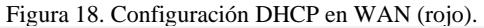

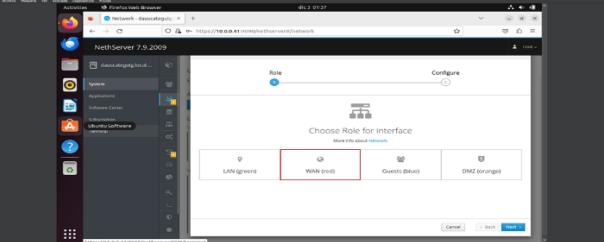

Fuente: Autoría Propia.

La plataforma NethServer facilita esta tarea al permitir que el sistema automatice la asignación de direcciones IP a través del protocolo DHCP.

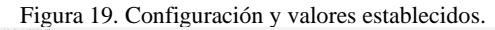

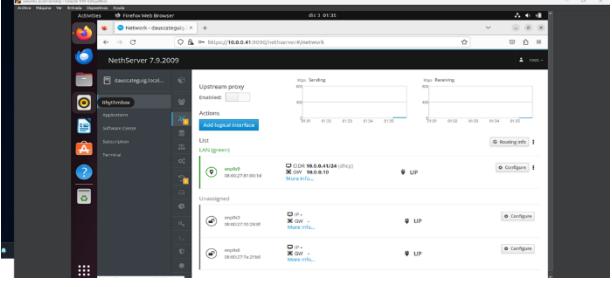

Fuente: Autoría Propia.

Se realizará una gestión eficiente de las direcciones IP en el segmento de red, asegurando una conexión estable y simplificando la administración de dispositivos en este entorno específico.

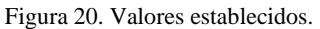

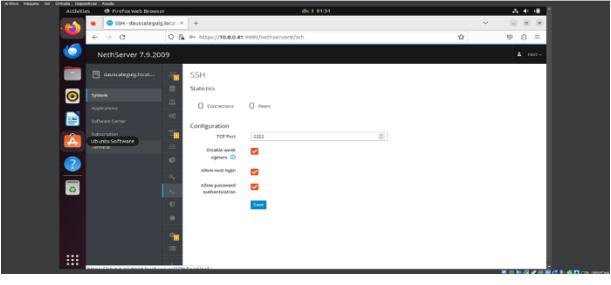

Fuente: Autoría Propia.

En este entorno, se destacan las opciones de configuración avanzadas que permiten adaptar la red a las necesidades específicas.

Figura 21. Menú de interfaces.

Fuente: Autoría Propia.

La disposición organizada y las herramientas visuales hacen que la experiencia de interactuar con el menú de interfaces sea eficiente.

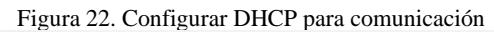

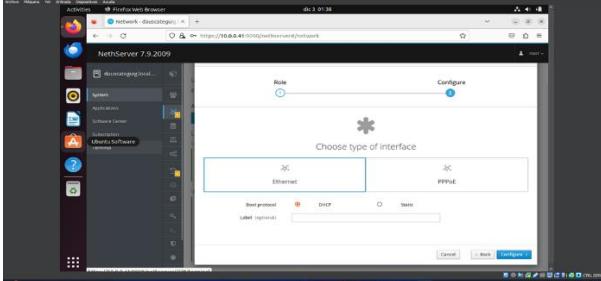

Fuente: Autoría Propia.

Esta configuración permite adaptarse a las necesidades específicas de la red, promoviendo una comunicación estable.

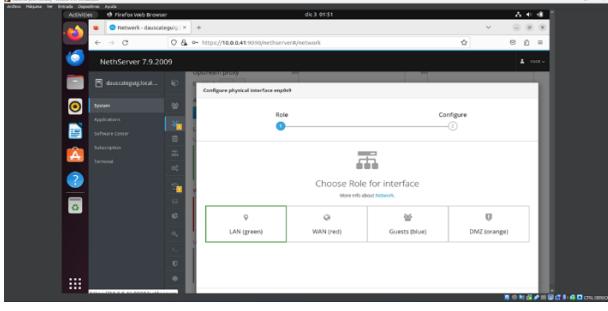

Figura 23. LAN verde.

Fuente: Autoría Propia.

Se procede a asignar los valores necesarios en la red verde. Este enfoque meticuloso asegura que la LAN verde funcione de manera óptima, facilitando una comunicación estable.

Figura 24. Cambio de valores para LAN verde.

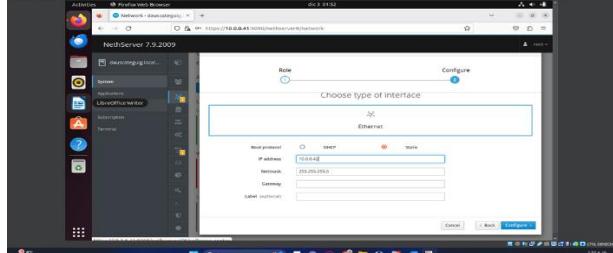

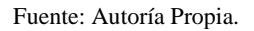

Se procede a realizar la configuración de la nueva dirección IP para poder ingresar por medio del navegador. Se accede al sistema utilizando las credenciales del usuario "root" y la correspondiente contraseña.

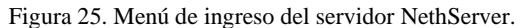

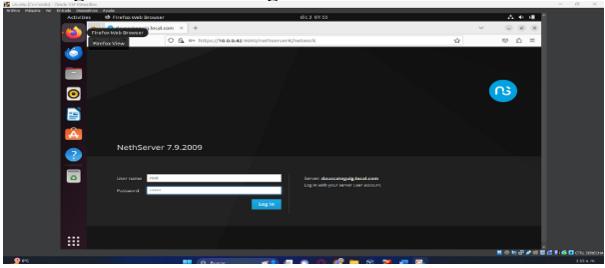

Fuente: Autoría Propia.

Se procede a ajustar la configuración de la red de invitados (marcada en azul), En esta nueva configuración de red, se está realizando un cambio en la subred, y para ello, se realizará asignando la dirección IP.

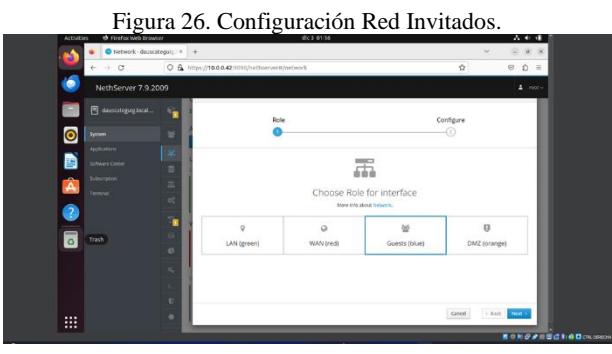

Fuente: Autoría Propia.

Se ingresa a la sección de configuración de la red de invitados para asignar valores para su respectiva conexión

Figura 27. Asignar dirección IP en la Red de Invitados

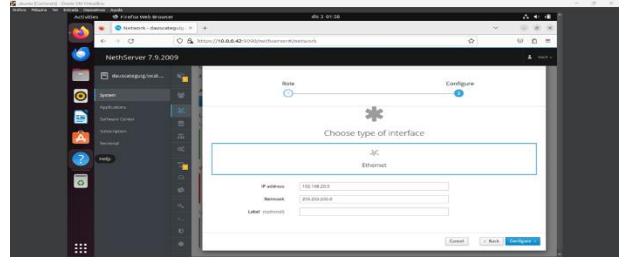

Fuente: Autoría Propia.

Se ingresan los respectivos valores de configuración.

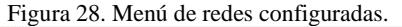

| th Firefox vieb Browser<br>Activities   |                                                                         | $d(x)$ $0213$                                              |                               | 古希腊                     |
|-----------------------------------------|-------------------------------------------------------------------------|------------------------------------------------------------|-------------------------------|-------------------------|
| Network - deus tatequic: X +            |                                                                         |                                                            |                               | $= 0$ X                 |
| $\alpha$<br>$\rightarrow$<br>÷          | O & https://10.0.0.42.9090/nethsenvert/network                          |                                                            | ŵ                             | $00 =$                  |
| NethServer 7.9.2009                     |                                                                         |                                                            |                               | $2$ rect $4$            |
| es deux meguigitical.                   | <b>DUSCRETT DIDAY</b><br>Enabled:<br>×                                  |                                                            | $\sim$                        |                         |
| $\bullet$<br>System:                    | Actions<br><b>A</b><br>Add logical interface                            | \$2.50<br><b>COL</b><br>1211                               | 62.93<br>6212<br>6233<br>0209 | 3241<br>0212<br>$-0252$ |
| Anche grove.<br>B<br>LibreOffice Writer | $\sim$<br>Lisz:                                                         |                                                            |                               | & Andrewin 1            |
|                                         | ٠<br>LAN careers                                                        |                                                            |                               |                         |
| Subscription<br>Â<br>Terminal           | 冨<br>$m$ ore<br>$\left( \mathbf{Q}\right)$<br>0000270930036<br>$\alpha$ | C COR 10.0.0.42/24<br>More info                            | 4.10                          | o contgura   I          |
| $\overline{\mathbf{z}}$                 | ÷,<br><b>WAN</b> (red)                                                  |                                                            |                               |                         |
| $\ddot{\text{o}}$                       | enplo3<br>$\circ$<br>$\circ$<br>00:00:22:10:28:07                       | D COR 10.0.0.41/24 -<br>$\mathbf x$ ow $\sim$<br>More info | # UP                          | o conques   {           |
|                                         | $\alpha_i$<br>Guests (triue)                                            |                                                            |                               |                         |
|                                         | enploit<br>$\overline{0}$<br>$\circ$<br>08:00:27:7a:2814E               | C COR 152,168.20.5/24<br>More info                         | 9.09                          | 0 Configure             |
| <br>m                                   | ۰                                                                       |                                                            |                               |                         |

Fuente: Autoría Propia.

Su conducta en esta sección se observa que las tres respectivas interfaces con sus diferentes asignaciones de valores.

Figura 29. Información sobre las interfaces.

| Artists Means for British Disposition<br>Activities | <b>CONTRACTOR</b><br>the riverse week projects |                                                              | Gc 3 62168                                                                                                    |                | 人生者                   |
|-----------------------------------------------------|------------------------------------------------|--------------------------------------------------------------|----------------------------------------------------------------------------------------------------|----------------|-----------------------|
|                                                     | C Network - dauscateguin   X                   |                                                              | $\sim$                                                                                                    |                | $\sim$<br>$\sim$      |
|                                                     | $\circ$<br>÷                                   | O & Him/Jessa                                                | <b>B</b> where Kansak! - Suca VM Voulka<br>Antero Military for Criticals Generations Auction                                                                                                    | $\Box$         | $\sim$                |
|                                                     | NethServer 7.9.2009                            |                                                              | 2186 google.com (172.217.30.286) 54/813 butes of data<br>14 hutos from boykoddilla-E54.5a300.ool (172.217.28.200.) (Leg.soy) 111-1556 Lime-22.5 ms<br>64 Nutne From hor60x80-in-f14.5n980.pn1 (122.217.30.286); icap.nrg=2 ttl=156 time=22.0 mm<br>24 Soto: From box62x80-in-f14.b2380.nct (172.217.30.280)) (cmp app-3 ttl-116 time-22.2 mg<br>(4) Button From Bandfield Lo 234, Schede and (192,219,38,200.) Issue annual \$11-136 Electric A. wo |                |                       |
|                                                     | Fill daustategung hocat                        | Network                                                      | of Subes from headQOOM-in-f14.5a100C.pp1 (122.212.30.200.2) (comp.com/in 111/156 Clem=22.0 mm<br>queste.com ains statistics ---                                                                                                    |                |                       |
| $\bullet$                                           | System                                         | Upstream on<br>Enabled:                                      | packets tessentified. 5 revelops, Br parket have, time 4880mm<br>the discovery manifestor of the company's company and the<br>Crossbalossockensin "In In a                                                                                                    |                |                       |
| æ                                                   | <b>ANGEGROVE</b><br>Libraciffice writer        | ×<br><b>Artinns</b>                                          | to: cloppenck.ir.touch.ur> win 45536 give suppose state UNORAM group default gles 1888<br>The by September & Dentrey, 194, 205, 205, 205, Style Band, Park 205, 205, 205, 205, 205<br>Lock Street R.D. L.D. course based by<br>inlif its Country sectored its former-                                                                                                    |                |                       |
|                                                     | Silbagration                                   | <b>Add budget the</b>                                        | incto (13/128 scope host<br>natid. It's forever preferred it's forever<br>month(2) (SHONDONY, MATONOT, UP, LOADS HP) win 1599 (phinc of its Fast state UP proup defealt class                                                                                                    |                |                       |
| A                                                   | Terminal                                       | $\overline{a}$<br>$2 - 16$<br>$\alpha$<br><b>CAN ceiwers</b> | ÷<br>lish-wither 00:00:27:30-28:00 bed ff:ff:ff:ff:ff:ff:ff<br>timeth feldt: LaSB(270ff (fedd)(280ff/dof unuan bink<br>salid ift forever proferred ift forever.                                                                                                    |                |                       |
|                                                     |                                                | <b>67001</b><br>$\sqrt{2}$                                   | spokethi changeout Malicatt.ur.tags ure ats that adisc of its fast state if group default also<br>Hadverbee, 8818812212a 20136, hed. Frida and all of the                                                                                                    |                |                       |
| $\circ$                                             |                                                | 0.0001<br>e                                                  | Look, 222, 150, 28, 5, 524 had 122, 150, 28, 255, pieces o'clock resulted<br>unlid if4 forever preferred if4 forever<br>tights, Cristi, Land 20200 Cryze, 19 (dicts), severe 3 (a).<br>salid if Corpora wetered its former                                                                                                    |                |                       |
|                                                     |                                                | WAN (red)<br>×,                                              | expRt2: (DROWROACT, MAXTOACT, UP, LEADS UP) wis USBR gains of its fact state UP group defealt glass<br>Simbordane, NUMBER 2014, 1981 S.A. Seat FF 2017 CF 2017 FF 2017                                                                                                    |                |                       |
|                                                     |                                                | erspiel<br>$\Omega$<br>service in<br>Ð                       | Cream Indian access 200, at \$2.00 and \$5.00 and \$4.00 super<br>ualid ift forever preferred ift forever<br>Incto reperience cyrridential and scope time<br>saild ift faceser proferred ift farmer-<br>root#desidateunis "im                                                                                                    |                |                       |
|                                                     |                                                | <b>Opelits (Mart)</b>                                        | ■ ※ N が # ※ 留信 X 45 D cm twino a                                                                                                    |                |                       |
| <br><br>$\cdots$                                    | <b>CONTRACTOR</b>                              |                                                              | C CENT 193, 198, 20, 5/28                                                                                                    | @ Custinum   1 |                       |
|                                                     |                                                |                                                              |                                                                                                    |                | <b>用中制设置图面过到设置(m)</b> |

Fuente: Autoría Propia.

Se accede a la interfaz de la consola en NethServer y, mediante la ejecución del comando IP a', se corrobora la efectividad de las modificaciones realizadas.

Figura 30. Servidor DHCP.

| Arthur Nasaw te Artrada Deposition Archiv<br><b>Activities</b> | <b><i>O Firefox Web Browser</i></b>           | dic 3 02:20                                                                       |                  |              | 古希腊          |
|----------------------------------------------------------------|-----------------------------------------------|-----------------------------------------------------------------------------------|------------------|--------------|--------------|
|                                                                | $\bullet$ Dashboard-dauscategu $\times$ +     |                                                                                   |                  | $\checkmark$ | $= 0$ $\chi$ |
| $\alpha$<br>$\rightarrow$<br>$\leftarrow$                      | O & https://t0.0.0.42.9090/nethserver         |                                                                                   |                  | ó            | 0011         |
| 6                                                              | NethServer 7.9.2009                           |                                                                                   |                  |              | $2$ root $-$ |
| <b>B</b> diuscinguiglocal                                      | C Dashboard                                   |                                                                                   |                  |              |              |
| $\bullet$<br>System                                            | 을 User&Grops                                  | view the following settings:<br>or more DNS sarvers are not responding            |                  |              |              |
| Aplcation<br>Software Center                                   | 30 Network                                    | innotek Grebin Virtualdox                                                         |                  |              |              |
| Subscription                                                   | 目 cns                                         | AMD Rusen 5 35000 with Radeon Vega Mobile Gfx x 2<br>3.10.0-1100.102.1 e17.x96.64 |                  |              |              |
| Ä<br>Terminal                                                  | д. вке<br>O <sub>n</sub> <sup>t</sup> Seniors | NothServer release 7.9.2009 (final)                                               |                  |              |              |
| $\overline{\mathbf{a}}$                                        | $2$ fictop                                    | 0.0970.0470.00                                                                    |                  |              |              |
| $\overline{\circ}$                                             | <b>ED</b> Storage                             | 0d 2h 13m 10s<br>dauscateguigässal.com                                            |                  |              |              |
|                                                                | 43 Disk Usings                                | 1117, 1333                                                                        |                  |              |              |
|                                                                | 12. Contracco                                 | San Die 3 0239 38-05 2023                                                         |                  |              |              |
|                                                                | 52.550                                        | UNIO DIFLOMADO LIVUI<br>Asboat -                                                  |                  |              |              |
|                                                                | El TLEPoley                                   |                                                                                   | Cd Memory & SHAP |              |              |
| $\cdots$<br>m<br>                                              | @ Trusted Natworks                            |                                                                                   | 2.62<br>185      |              |              |

Fuente: Autoría Propia.

La configuración del servidor DHCP para enrutamiento generado automáticamente por el servidor implica la implementación de la función de enrutamiento dinámico en el servidor DHCP. Esto permite que el servidor DHCP informe a los clientes sobre la configuración de la puerta de enlace predeterminada y otros parámetros de red necesarios para el enrutamiento.

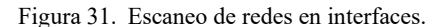

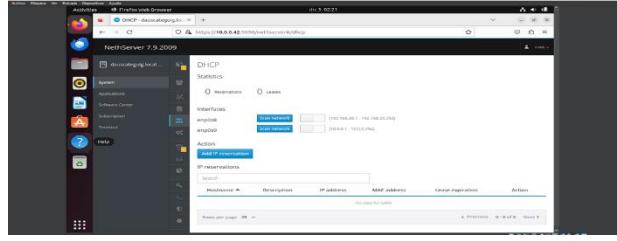

Fuente: Autoría Propia.

Su conducta dentro de la sección de interfaces, específicamente en la interfaz enp0s9, se procedió a hacer clic en la opción de escaneo de red." se realizan las modificaciones en la interfaz de red enp0s9,

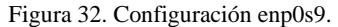

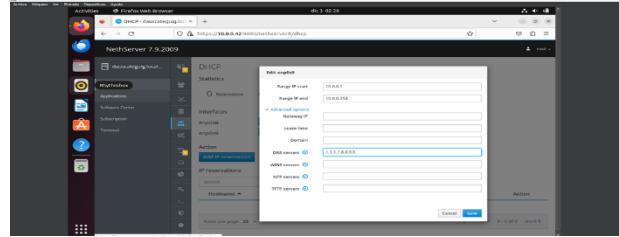

Fuente: Autoría Propia.

Ha demostrado la capacidad de mantener y se ajusta eficazmente y se añaden los valores determinados para su respectiva comunicación,

Figura 33. Cambios efectuados NethServer.

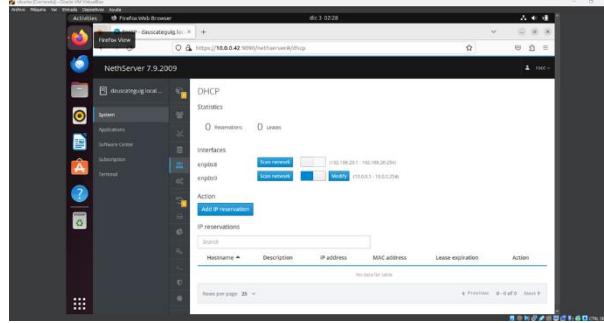

Fuente: Autoría Propia.

Inicia el proceso de almacenar las modificaciones realizadas, En la implementación exitosa de los valores, se asegura que los cambios realizados se llevaron a cabo de manera adecuada

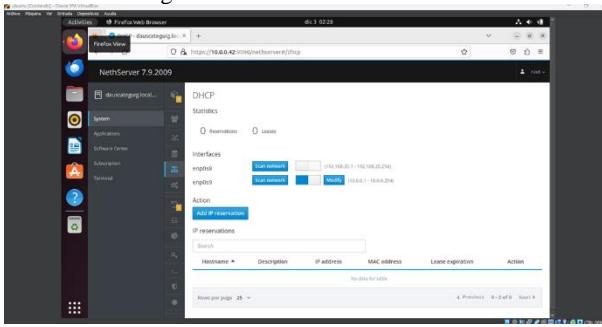

Figura 34. Verificación de valores.

Fuente: Autoría Propia.

Tiene una sólida capacidad observar como la sección de DHCP la configuración en el sistema quedó registrada exitosamente,

Figura 35. Ingreso en el sistema operativo Debian Server.

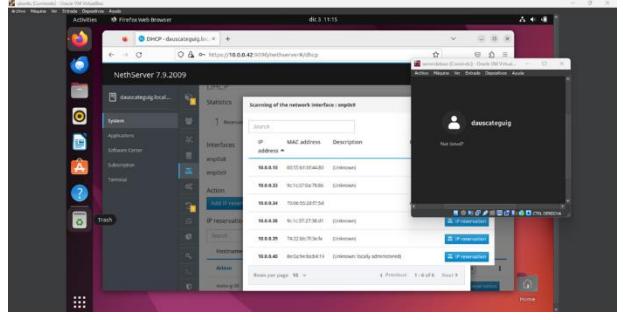

Fuente: Autoría Propia.

Al observar la imagen, tiene un historial de crear y se evidencia la conexión exitosa del equipo con una dirección IP asignada dentro del rango predefinido,

Figura 36. DNS configuración.

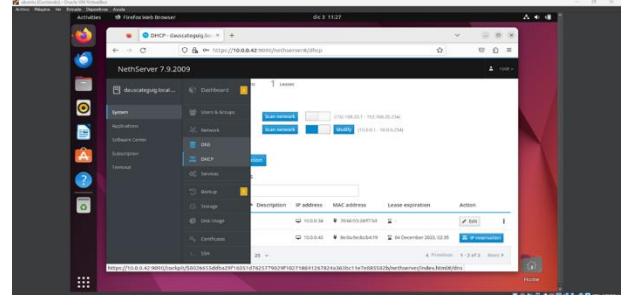

Fuente: Autoría Propia.

Se destaca por qué se puede tener el control sobre el sistema de registros entre la comunicación del servidor.

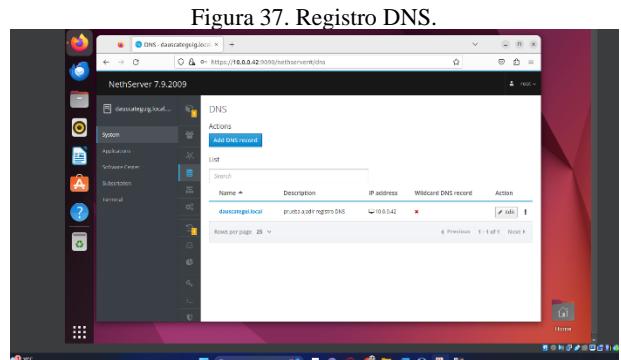

Fuente: Autoría Propia.

En este proceso, se ingresa al registro previo con el nuevo dominio y demás datos para la comunicación, aquí se puede observar que al momento de agregar la nueva DNS se tiene un nuevo dominio apuntándole a la dirección IP establecida anteriormente.

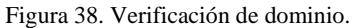

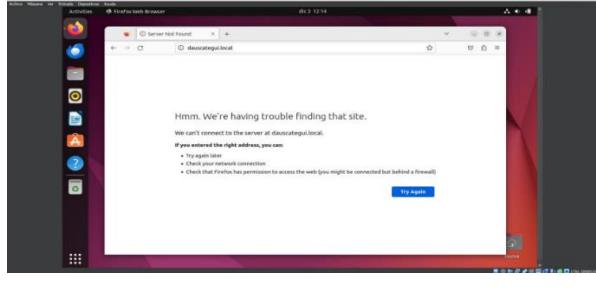

Fuente: Autoría Propia.

Se observa que al momento de ingresar con el dominio en el servidor de Ubuntu muestra un mensaje de error donde indica que no hay comunicación con el dominio.

Figura 39. Verificación del dominio.

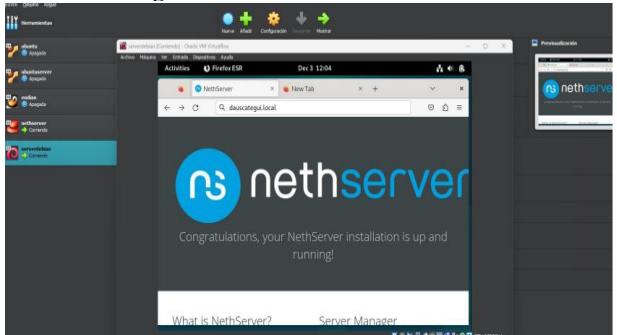

Fuente: Autoría Propia.

Trabaja de manera efectiva, pero si se ingresa al sistema operativo Debían que si se encuentra dentro del rango de la LAN. Se observa que posee acceso desde el dominio dauscategui.local cumpliendo con los requerimientos de la temática 1.

## **5 TEMÁTICA 2 PROXY**

Implementación y configuración detallada del control del acceso de una estación GNU/Linux a los servicios de conectividad a Internet desde NethServer a través de un proxy que filtra la salida por medio del puerto 3128.

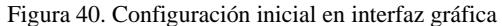

| Activities |                    |                     | the Firefox Web Browser     |              |                            | nov 29 20:47 13                                   |                |        | .                                      |
|------------|--------------------|---------------------|-----------------------------|--------------|----------------------------|---------------------------------------------------|----------------|--------|----------------------------------------|
| ×.         |                    |                     | Dashboard - host illiop x + |              |                            |                                                   |                | $\sim$ | 0.14                                   |
|            | $\epsilon_{\rm m}$ | $\rightarrow$ C     |                             |              |                            | O A $\circ$ https://192.168.20.84:5050/nethserver | $\dot{\Omega}$ |        | $\qquad \qquad \textcircled{1}$<br>☆ ■ |
|            |                    |                     | NethServer 7.9.2009         |              |                            |                                                   |                |        | $\Delta$ root -                        |
|            |                    | P host.lilkopez.com |                             | ×            | Dashboard                  |                                                   |                |        |                                        |
|            |                    |                     |                             |              | Hardware                   | Innotek Gribis VirtualBox                         |                |        |                                        |
|            | System:            |                     |                             | 첲            | cru                        | AMD Ryzen 3 23000 with Radeon Vega Mobile Gfs x 1 |                |        |                                        |
|            |                    | Applications        |                             |              | Kernel Release             | 3.10.0-1160.67.x86.64                             |                |        |                                        |
|            |                    | Software Center     |                             | Ξ            | Operating<br><b>System</b> | NethServer release 7.0.2000 (final)               |                |        |                                        |
|            |                    | Subscription        |                             | $\pi$        | Load 1 / 5 / 15<br>minutes | 16/057/03                                         |                |        |                                        |
|            |                    | Terrenal            |                             |              | Uptima                     | 08 0h 10m 5s                                      |                |        |                                        |
|            |                    |                     |                             | $\alpha_i^*$ | Hostnamie J<br>Alias       | host Mineez carry                                 |                |        |                                        |
|            |                    |                     |                             | œ            | <b>DNS</b>                 | 8333                                              |                |        |                                        |
|            |                    |                     |                             | G            | System Time                | Wed Nov 29 20:44:58 -05 2023                      |                |        |                                        |
|            |                    |                     |                             | $\circ$      | Company                    | Diplomade Linux                                   |                |        |                                        |
|            |                    |                     |                             |              | Power<br>- -               | $suboot$ -                                        |                |        |                                        |

Fuente: Autoría Propia

Se realiza el cambio del nombre de la compañía que trae por defecto. Para este caso se deja como Diplomado\_Linux.

Figura 41. Configuración de SSH

| NethServer 7.9.2009          |                  |                                                                                                    |                               | $\Delta$ root - |  |  |  |  |  |  |  |
|------------------------------|------------------|----------------------------------------------------------------------------------------------------|-------------------------------|-----------------|--|--|--|--|--|--|--|
| <b>同</b> Mb.mylabvirtual.lan | 冨<br>ot.         | <b>Statistics</b><br><b>Q</b> Connections                                                                           | O reers                       |                 |  |  |  |  |  |  |  |
| System                       | Ŧ.               |                                                                                                    |                               |                 |  |  |  |  |  |  |  |
| Applications                 |                  | Configuration                                                                                                    |                               |                 |  |  |  |  |  |  |  |
| Software Center              | $\Box$<br>e      | Please, review the following settings:<br>. TCP port: Change the default SSH port to lower brute force attack rates |                               |                 |  |  |  |  |  |  |  |
| Subscription                 |                  |                                                                                                    |                               |                 |  |  |  |  |  |  |  |
| Terminal                     | $\alpha_{\rm c}$ | <b>TCP Port</b>                                                                                                    | $\vert \tilde{v} \vert$<br>33 |                 |  |  |  |  |  |  |  |
|                              |                  | Disable weak ciphers<br>ø                                                                                           | ☑                             |                 |  |  |  |  |  |  |  |
|                              | $\mathbf{U}$     | Allow root login                                                                                                    | Ø                             |                 |  |  |  |  |  |  |  |
|                              | ٠                | Allow password<br>authentication                                                                                    | $\overline{\mathbf{v}}$       |                 |  |  |  |  |  |  |  |
|                              | u.               |                                                                                                    | Save                          |                 |  |  |  |  |  |  |  |

Fuente: Autoría Propia.

Por seguridad se debe cambiar el puerto que trae configurado por defecto, al puerto 33. Ahora, se debe configurar el direccionamiento IP para cada una de las zonas del NethServer.

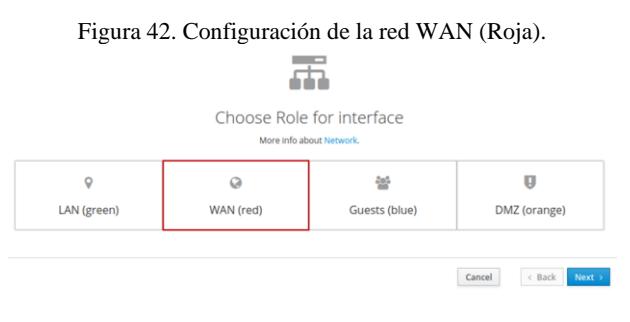

Fuente: Autoría Propia.

Entrado a las reglas de la interfaz, se selecciona la zona roja para realizar la configuración respectiva.

Figura 43. Configuración zona roja con direccionamiento DHCP

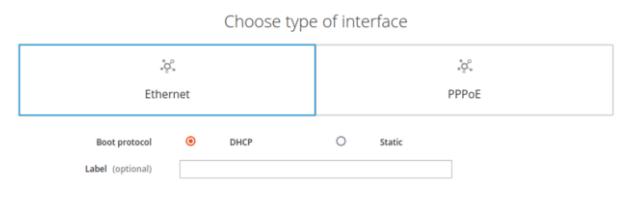

Fuente: Autoría Propia.

Ahora se configura la zona roja (WAN, Internet) la cual permitirá dar internet a la zona verde filtrando los contenidos, el servidor NethServer obtendrá la configuración de IP por medio de DHCP.

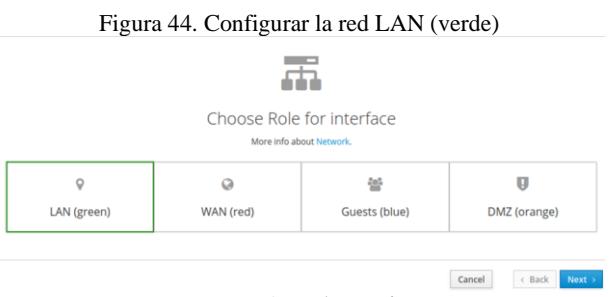

Fuente: Autoría Propia.

Se configura la verde (LAN) en la misma red que va a estar el desktop Ubuntu.

### Figura 45. Se configura la red LAN (verde) Con la dirección IP estática 192.168.15.1)

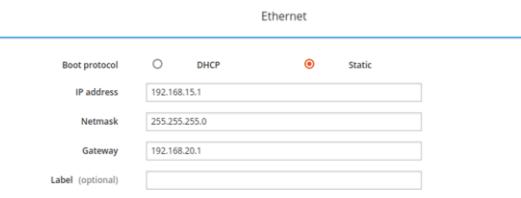

Fuente: Autoría Propia.

Esta configuración se realiza desde la opción de red del panel del servidor NethServer y tendrá la IP 192.168.15.1.

### Figura 46. Configuración zona DMZ (naranja) æ

|             |           | Choose Role for interface |              |
|-------------|-----------|---------------------------|--------------|
|             |           | More info about Network.  |              |
| V           |           | 绐                         | IJ           |
| LAN (green) | WAN (red) | Guests (blue)             | DMZ (orange) |

Fuente: Autoría Propia.

Ahora se configura la zona naranja (DMZ) la cual permitirá acceder a los servicios que entregue Debian Server.

Figura 47. Configuración zona DMZ con la dirección IP estática 10.10.1.1 s

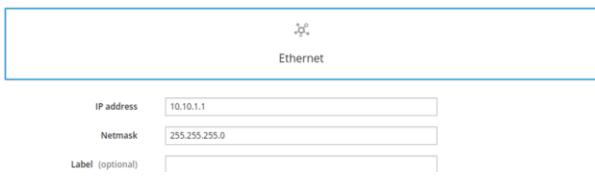

Fuente: Autoría Propia.

Para esta configuración de red, el servidor NethServer tendrá la IP 10.10.1.1

Figura 48. Resumen de configuración de las tres zonas que se

| List<br>LAN (green)                                    | van a utilizar.                                                 |      | G Routing info |
|--------------------------------------------------------|-----------------------------------------------------------------|------|----------------|
| enp0s8<br>$\overline{\mathsf{P}}$<br>08:00:27:32:e6:53 | CIDR 192.168.15.1/24<br>More info                               | ₩ UP | Configure      |
| WAN (red)                                              |                                                                 |      |                |
| enp0s3<br>ø<br>08:00:27:24:0e:21                       | CIDR 192.168.20.91/24 (dhcp)<br>36 GW 192,168.20.1<br>More info | ₩ UP | O Configure    |
| DMZ (orange)                                           |                                                                 |      |                |
| enp0s9<br>σ<br>08:00:27:55:d8:c7                       | CIDR 10.10.1.1/24<br>More Info                                  | ₩ UP | O Configure    |

Fuente: Autoría Propia

Como se puede observar ya se cuenta con las 3 zonas configuradas correctamente. Ahora, desde Software Center se descargan las aplicaciones requeridas para la configuración del servidor proxy.

Figura 49. Instalación de Firewall

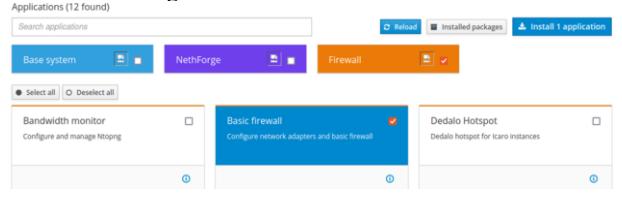

Fuente: Autoría Propia.

Para poder crear el servidor proxy es necesario instalar el servicio de firewall que permite filtrar los paquetes que se transmiten en la red, para ello se accede desde el NethServer al apartado de Software Center y se busca por firewall seleccionando la opción de firewall básico, se elige la opción de instalar aplicación y se espera que realice el proceso de instalación.

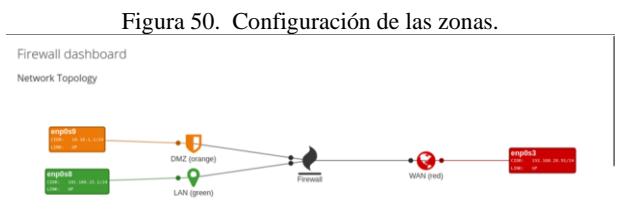

Fuente: Autoría Propia.

Después de instalado el servicio, se accede al menú de firewall se puede ver el estado de la configuración de firewall con cada una de las zonas.

|                   |                               | Figura 51. Instalación Web Proxy.                                                              |                           |
|-------------------|-------------------------------|------------------------------------------------------------------------------------------------|---------------------------|
| <b>Activities</b> | to Firefox Web Browser        | dic1 00:19 12                                                                                  | <b>A</b> 0                |
|                   | Software Center - lylb.m. x + | $\checkmark$                                                                                   | $= 0 x$                   |
|                   | $\leftarrow$ $\rightarrow$ C  | ☆<br>O & o- https://192.168.20.90:90/nethserver#/software-center                               | $\odot$<br>s.<br>$\equiv$ |
|                   | NethServer 7.9.2009           |                                                                                                | $20000 -$                 |
|                   | <b>同 Wb.mylabvirtual.lan</b>  | Event: Installing nethserver-lightsquid-<br>A<br>1.2.0.1 ns7 nearch<br>Applications (11 found) |                           |
|                   | System.                       | $\sim$<br>Search applications                                                                  |                           |
|                   | <b>Applications</b>           | 图し<br>$E_{\rm{BH}}$<br>Bi a<br>Firewall<br>NethForge                                           |                           |
|                   | Software Center               | <b>Base system</b>                                                                             |                           |

Fuente: Autoría Propia.

Aquí se puede ver el proceso de instalación del Web Proxy para la implementación de la temática.

|                   |                                |                | Figura 52. Proxy no configurado.                                           |                        |                                         |                                                          |                   |
|-------------------|--------------------------------|----------------|----------------------------------------------------------------------------|------------------------|-----------------------------------------|----------------------------------------------------------|-------------------|
| <b>Activities</b> | th Firefox Web Browser         |                |                                                                            | dic1 23:02 登           |                                         |                                                          | $A + 1$           |
|                   | Web Proxy & Filter - Wib.: X   |                | D30-Gateway Manager<br>$x +$                                               |                        |                                         |                                                          | $\sigma$ $\times$ |
|                   | $\rightarrow$ C<br>r.          |                | O A O https://192.168.20.91:9090/nethserver#/applications/nethserver-squid |                        |                                         | ŵ                                                        | Δ                 |
|                   | NethServer 7.9.2009            |                |                                                                            |                        |                                         |                                                          | 2<br>$root -$     |
|                   | <b>同</b> lylb.mylabvirtual.lan | $\bullet$      | Web Proxy & Filter dashboard                                               |                        |                                         |                                                          |                   |
|                   | System                         | $\mathbb{R}^n$ | Proxy info                                                                 |                        |                                         |                                                          |                   |
|                   | Applications                   |                | Proxy enabled <sup>®</sup>                                                 | ത<br>disabled.         | Inflat Charts not available if proxy is | Infa: Charts not available if proxy is<br>൹<br>disabled. |                   |
|                   | Software Center                | Ÿ              | Info, Proxy is disabled.<br>⋒                                              |                        |                                         |                                                          |                   |
|                   | Subscription                   | $\circ$        |                                                                            |                        |                                         |                                                          |                   |
|                   | Terminal                       | $\blacksquare$ | Today proxy traffic                                                        |                        |                                         |                                                          |                   |
|                   | Frewall                        |                | Top 5 traffic users                                                        |                        | O Total users O B Total traffic         |                                                          |                   |
|                   | Web Proxy & Filter             |                |                                                                            |                        |                                         |                                                          |                   |
|                   |                                |                | Proxy counters                                                             |                        |                                         |                                                          |                   |
|                   |                                |                | Source bygasses<br>0                                                       | O Destination bypasses | C Proxy rules                           | Port block                                               |                   |

Fuente: Autoría Propia.

Como se puede observar el proxy no está funcionando debido a que no se ha configurado; para ello se debe configurar las zonas por las que funcionará, así como el modo que tendrá: manual o transparente.

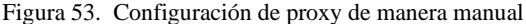

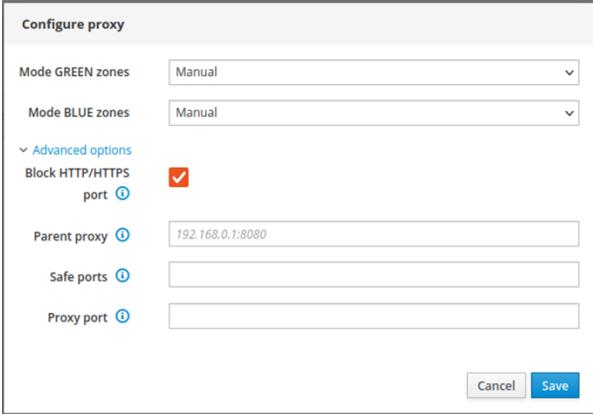

Fuente: Autoría Propia.

Se bloquea el puerto HTTP-HTTPS para que desde la zona verde no se pueda acceder a NethServer.

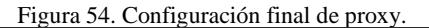

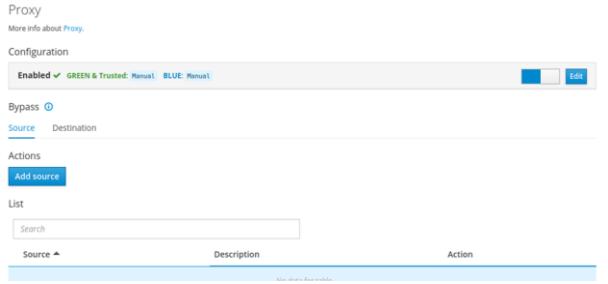

Fuente: Autoría Propia.

Aquí se puede observar cómo queda configurado el servicio Proxy.

Figura 55. Servicio Squid.

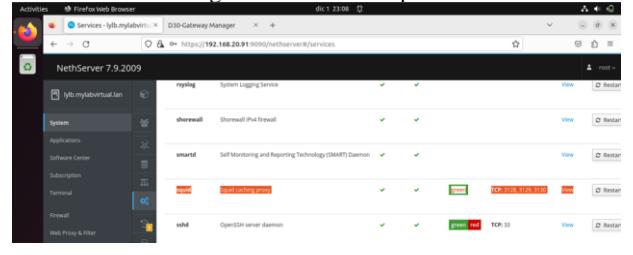

Fuente: Autoría Propia.

Desde el menú sistema se comprueba que el servicio de Squid en los puertos 3128, 3129 y 3130 está correctamente configurado.

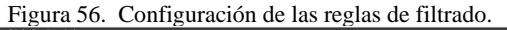

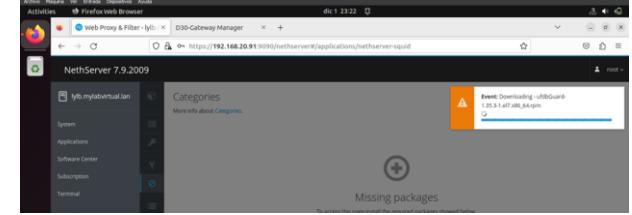

Fuente: Autoría Propia.

Se ingresa desde el menú proxy a la opción de categorías. Se debe instalar los paquetes requeridos.

#### Figura 57. Configuración y descarga de listas

| NethServer 7.9.2009  |                 |                                         |                 |                            |                           | $\Delta$ root - |
|----------------------|-----------------|-----------------------------------------|-----------------|----------------------------|---------------------------|-----------------|
| ylb.mylabvirtual.tan | 67              | Categories<br>More infu about Companies | Configuration   |                            |                           |                 |
| System               | $\equiv$        | Configuration.                          | Available lists | Université Toulouse (free) |                           |                 |
| Applications         |                 | <b>Blackfist: Université Toules</b>     |                 |                            |                           | Configur        |
| Software Center      |                 |                                         |                 |                            | Save & Download<br>Cancel |                 |
| Subscription         | <b>Contract</b> |                                         |                 |                            |                           |                 |

Fuente: Autoría Propia.

Una vez instalados los paquetes, aparece la opción de universidad de touluse (libre). Se configuran y descargan las listas correspondientes.

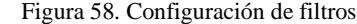

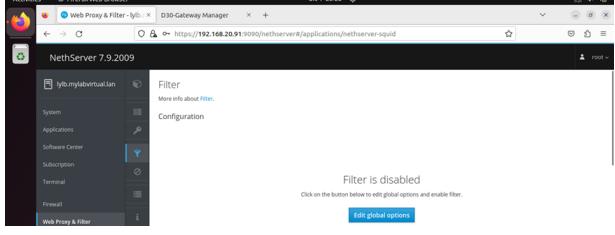

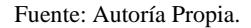

Una vez descargadas las categorías se procede a configurar los filtros [2], para ello se accede al menú de filtro dentro de web proxy, se crea una regla de opción global para poder agregar las listas que se descargaron.

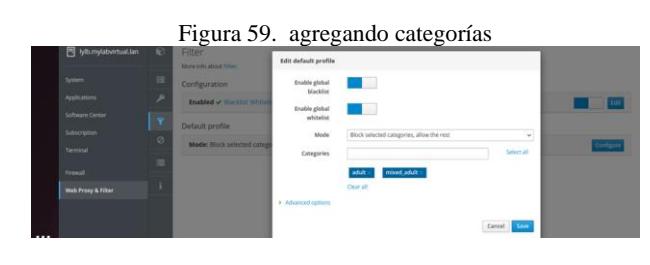

Fuente: Autoría Propia.

Teniendo un perfil predeterminado, se procede a agregar las categorías que se bloquearán, en este caso se seleccionan las opciones de adult y mixed\_adult

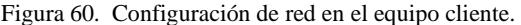

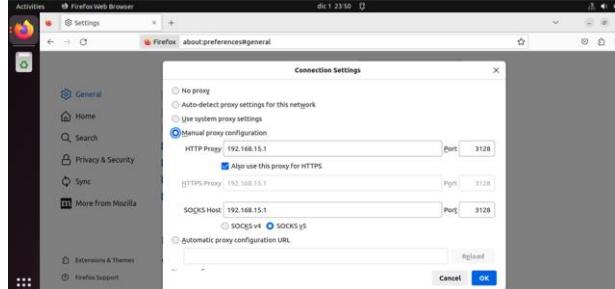

Fuente: Autoría Propia.

Ahora, en la configuración de red del equipo cliente se establece en manual y se coloca la IP del servidor proxy en el puerto 3128.

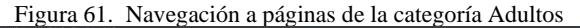

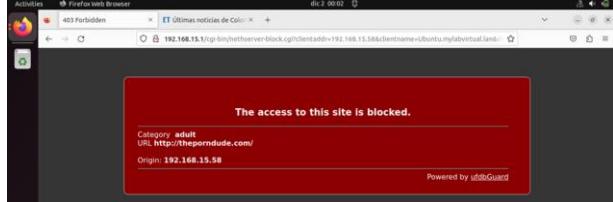

Fuente: Autoría Propia.

Accediendo a una página para adultos desde el desktop, se obtiene el mensaje que indica que el acceso a este sitio está bloqueado.

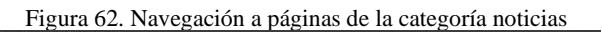

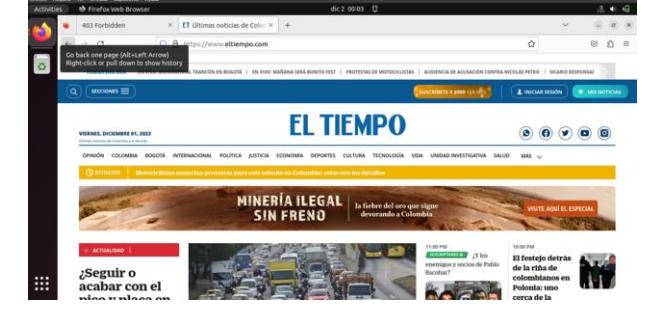

Fuente: Autoría Propia.

Accediendo a la página de noticias El Tiempo desde el equipo cliente, y se observa que la página carga correctamente

Figura 63. Registro de acceso en NethServer

| Activities               | th Firefox Web Browser       |           |                                                                                                    |                    | dic 2.00:08                                 | Ð         |                                                                                                |                                                                                                    |   | 法申回       |
|--------------------------|------------------------------|-----------|----------------------------------------------------------------------------------------------------|--------------------|---------------------------------------------|-----------|------------------------------------------------------------------------------------------------|----------------------------------------------------------------------------------------------------|---|-----------|
|                          | Web Proxy & Filter - bilt. x |           | D30-Gateway Manager                                                                                               | <b>88 Settings</b> |                                             | - 74<br>× |                                                                                                | $\sim$                                                                                                    |   |           |
|                          | G<br>-                       |           | Web Proxy & Filter - lub.mylabvirtual.lan                                                                         |                    | high-reversional cations in the rever-squid |           |                                                                                                | Ý.                                                                                                    | ø |           |
|                          | NethServer 7.9.2009          |           |                                                                                                    |                    |                                             |           |                                                                                                |                                                                                                    |   | $2$ ener- |
|                          | <b>REinmode</b> water        | <b>KO</b> | Logs                                                                                                    |                    |                                             |           |                                                                                                |                                                                                                    |   |           |
| System                   |                              | m         | /vanfog/squadraccess.log<br><b>Rightsd Alter</b>                                                                  | ÷                  | $\blacktriangleright$ Follow                |           | $\times$ E                                                                                     |                                                                                                    |   |           |
| Applications             |                              | J.        | THRE UNE IS UNTIMEERS AND T<br>[Sat Dec 2 00:02:30 2023]                                                          |                    |                                             |           |                                                                                                | 0.152.168.15.3 TCP DENITS/AD3 4119 COMMECT speedtest.netwee.co.prod.husts.ooklaserver.net.0000 - HIDK MONE/- Text/hoal<br>0.152.168.15.3 TCP OENIED/403 4134 CORRECT speedtest.directv.com.co.prod.hosts.ooklaserver.net:0000 - VDER NONE/- text/himi                                                                                                    |   |           |
|                          | <b>Software Center</b>       | ч         | [Sat Dec 2 00:02:38 2023]<br>Flat Dec 2 69182139 20221                                                            |                    |                                             |           |                                                                                                | 0 192.168.15.3 TCP_DENITE/AD3 4141 CONVECT speedtesthogSt.clarp.oet.co.prod.hosts.colleaniver.net.8080 - HEN MONE/- text/html<br>0 193.168.15.3 TCF DENITO/403 4146 CONSECT servicemention.servicepos.com.prod.hosts.upklaueryer.net:8080 - HDSR NONE/- text/html                                                                                                    |   |           |
| Subscription<br>Terminal |                              | $\circ$   | Flat Dec 2 66-82-38 26231<br>Har Dec 2 00:02:30 20231<br>ISet Dec 2 00:02:30 20221                                |                    |                                             |           |                                                                                                | 0 192, 168, 15.3 TCP DENITORIS 4122 CORRECT speedtest.ticcol.com.prod.hosts.noklaserver.net:BIRI - HIER_NOME/- feet/Host<br>0 192.168.15.3 TCP DENTED/405 4074 CONNECT textdevelocided.novistar.com.co/d080 - HIER NONEY- text/Rtnl<br>8 192.168.15.3 TCP_DENITS/403 4137 COMMICT speedtesthog1.tigs.com.co.prod.heats.coklaserver.net:NDB3 - HSDR NOME/- text/html                                                                                                    |   |           |
|                          |                              |           | Har Sec 2 00:02:30 30231<br>(Set Dec. 2 00:02:39 2023)                                                            |                    |                                             |           | 0 192.168.15.3 TCP.DENTED-MIX 4541 CONNECT Iz-hz.fdcservers.net:8000 - HIER NOME- text/html    | 0 192.168.15.3 TCP.DENTED/AD3 4155 CONNECT speedtest.alphalcrossing.com.co.prod.hosts.eoklaserver.net:ADBE - H3ER NONE/- text/hts<br>0 192.188.15.3 TCP DENIED/AD3 4122 COMMECT test.gtdcsLoAkia.com.grod.hosts.auklaserver.net:8380 - HEER BOME/- text/html                                                                                                    |   |           |
| Frenzil                  | Web Proxy & filter           |           | ISat Dec 2 00:02:30 20231<br>(Sat Dec 2 00:02:30 2023)<br>ISat Dec 2 66(02(58 3923)                               |                    |                                             |           |                                                                                                | 0 192, 168, 15.3 TCP DENITS/403 4143 CONNECT speedtesthogOT.clars.net.co.prod.hosts.ooklaserver.net:8080 - HSSR NENEY- text/html<br>0.152.168.15.3 TCP DENTED:AD3 4115 COMMET speedtest.netwee.co.prod.hosts.ooklaservey.net:8080 - HDEE NOME/- text/host                                                                                                    |   |           |
|                          |                              |           | [Sat Dec 2 60:02:39 2923]<br>ISat Dec 2 60:02:38 20231<br>ISat Dec. 2 00:02:30 20231<br>(Set Dec 2 00:03:31 2023) |                    |                                             |           |                                                                                                | 0.152.168.15.3.10P.0ENTED/ADS 4146 CONNECT servicementiam.serviceous.com.prod.hosts.coklaserver.net.9080 - HDSR NONE/- text/host<br>0 152 168 15.3 TCP DENIED(40) 4134 CORRECT speedtratt.directs.com.co.prod.hosts.ooklaserver.net:BSBD - RSBR NONE/- text/html<br>0 192.168.15.3 TCP DENTED-WO3 4122 COMMECT speedtrest.ticcel.com.prod.hosts.askieserver.met.0080 - HIER NOME/- text/host<br>0 192.168.15.3 TCP DENTED/AD3 4074 CONNECT textdevelocidad.movistar.com.co/8080 - HIER NONE/- text/html<br>1 192, 168, 15.3 TCP DENTISINED 4137 CORRECT speedtesthagt. Ligs.com, co.prod.htmts.poklaserver.het; 8080 - 9208 NONE /- trast/html |   |           |
| $\cdots$<br>$\cdots$<br> |                              |           | ISat Dec 2 00:02:31 20231<br>ISat Dec 2 00:02:31 20231<br>Jist Sec 2 00:02:31 30231<br>(Sat Dec 2 00:02:31 3023)  |                    |                                             |           | 0 192.168.15.3 TCP DENITO/403 AS41 CONNECT 1g-bg. FOCKervers.net: 8090 - HIER NONE/- text/host | 0 192, 168, 15.3 TCP, DENTED/AD3 #155 COMMECT speedtest.globalcrossing.com.co.prod.hosts.aoklaserver.net:BDBD - HEER 909E/- text/htk<br>1 192.188.15.3 TCP DENIED/403 4122 COMMECT twee, glutoslowita.com.prest.huitis.asklassever.net:B300 - HIER NONE/- twel/hind.<br>21 282-168-15-SE TCP MISS/200 328 GET http://detectaortal.firefox.com/success.txt? - HSER 0380CT/2680:1901-0-3847: - ten                                                                                                    |   |           |

Fuente: Autoría Propia.

Para finalizar, se puede revisar el registro de acceso desde NethServer y se obtiene el resultado del contenido que ha sido filtrado.

## **6 TEMÁTICA 3 CORTAFUEGOS**

Implementación y configuración detallada para la restricción de la apertura de sitios o portales Web de entretenimiento y redes sociales, evidenciando las reglas y políticas creadas. La validación del Funcionamiento del cortafuego aplicando las restricciones solicitadas, se hará desde una estación de trabajo GNU/Linux.

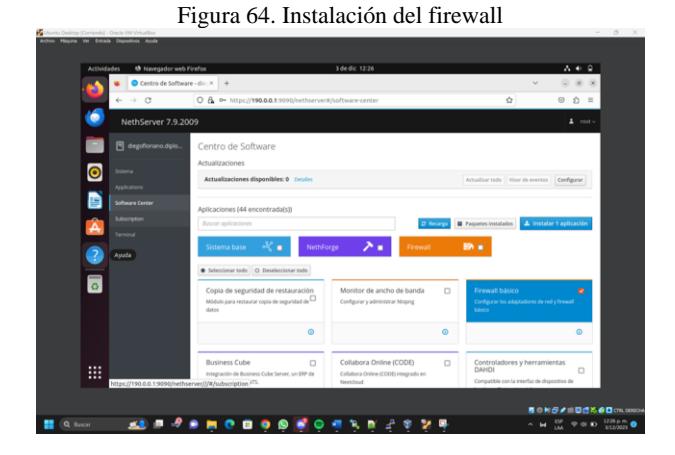

Fuente: Autoría Propia.

Se realiza la instalación del paquete llamado firewall básico en el entorno gráfico de NethServer, el cual se procederá a configurar para completar la temática escogida.

Figura 65. Aplicaciones instaladas

| Archivo Máguina Ver Entrada Dispositivos Apuda |                      |                                          |                                 |                |                                                             |             |                                            | 3 de dic 12:28 |                                                                     |   |                                 |        |                   |                  |                                                                                   |
|------------------------------------------------|----------------------|------------------------------------------|---------------------------------|----------------|-------------------------------------------------------------|-------------|--------------------------------------------|----------------|---------------------------------------------------------------------|---|---------------------------------|--------|-------------------|------------------|-----------------------------------------------------------------------------------|
|                                                | <b>Actividades</b>   |                                          | <b>th</b> Navegador web Firefox |                |                                                             |             |                                            |                |                                                                     |   |                                 |        |                   | $A \oplus B$     |                                                                                   |
|                                                |                      |                                          | Aplicaciones - diegofiori: X +  |                |                                                             |             |                                            |                |                                                                     |   |                                 | $\sim$ |                   | 000              |                                                                                   |
|                                                |                      | $\circ$<br>$\leftarrow$<br>$\rightarrow$ |                                 |                | O A $\circ$ https://190.0.0.1:9090/nethserver#/applications |             |                                            |                |                                                                     |   | $\vec{\Omega}$                  |        | $\odot$           | $2 =$            |                                                                                   |
|                                                |                      |                                          | NethServer 7.9.2009             |                |                                                             |             |                                            |                |                                                                     |   |                                 |        |                   | $\Delta$ motiv   |                                                                                   |
|                                                |                      | 图 degofioriano.dplo                      |                                 | Aplicaciones   |                                                             |             |                                            |                |                                                                     |   |                                 |        |                   | <b>Refrescar</b> |                                                                                   |
|                                                | $\bullet$            | Statema<br><b>Applications</b>           |                                 | Buscar<br>Logo | Nombre 4                                                    | Descripción |                                            |                |                                                                     |   | Versión                         | Accion |                   |                  |                                                                                   |
|                                                | e                    | Software Center                          |                                 | ⋒              | Firemall                                                    |             | Firewall implementation based on Shorewall |                |                                                                     |   | 3.19.3                          |        | <b>OC</b> Ajustes | ٠                |                                                                                   |
|                                                | Â                    | Subscription                             |                                 |                | Web server                                                  |             |                                            |                | Web server configuration with named virtual hosts and reverse proxy |   | 3.12.3                          |        | <b>OC</b> Ajustes | t                |                                                                                   |
|                                                |                      | Terminal                                 |                                 |                | Filas por pagina 25 v                                       |             |                                            |                |                                                                     |   | 4 Anterior 1-2 de 2 Siguiente F |        |                   |                  |                                                                                   |
|                                                | 3                    | Cortafuegos                              |                                 |                |                                                             |             |                                            |                |                                                                     |   |                                 |        |                   |                  |                                                                                   |
|                                                | $\overline{\bullet}$ |                                          |                                 |                |                                                             |             |                                            |                |                                                                     |   |                                 |        |                   |                  |                                                                                   |
|                                                |                      |                                          |                                 |                |                                                             |             |                                            |                |                                                                     |   |                                 |        |                   |                  |                                                                                   |
|                                                |                      |                                          |                                 |                |                                                             |             |                                            |                |                                                                     |   |                                 |        |                   |                  |                                                                                   |
|                                                |                      |                                          |                                 |                |                                                             |             |                                            |                |                                                                     |   |                                 |        |                   |                  |                                                                                   |
|                                                |                      |                                          |                                 |                |                                                             |             |                                            |                |                                                                     |   |                                 |        |                   |                  |                                                                                   |
|                                                | ₩                    |                                          |                                 |                |                                                             |             |                                            |                |                                                                     |   |                                 |        |                   |                  |                                                                                   |
|                                                |                      |                                          |                                 |                |                                                             |             |                                            |                |                                                                     |   |                                 |        |                   |                  |                                                                                   |
|                                                |                      |                                          |                                 |                |                                                             |             |                                            |                |                                                                     |   |                                 |        |                   |                  | ■ ◎ 和母/ ■ 国語等の口(19,000)                                                           |
| <b>Q</b> Buscar                                |                      | <b>KA</b>                                | ш<br>-9<br>٠                    | $\bullet$<br>▬ | ۰<br>۰                                                      | ◉           |                                            | ۰,<br>P        | 4                                                                   | Y |                                 |        |                   |                  | $\sim$ M $\frac{600}{500}$ $\approx$ 61 KD $\frac{1238\,\mu\text{m}}{31222223}$ O |

Fuente: Autoría Propia.

Se evidencia la Instalación exitosa del paquete firewall en sistema NethServer. [3]

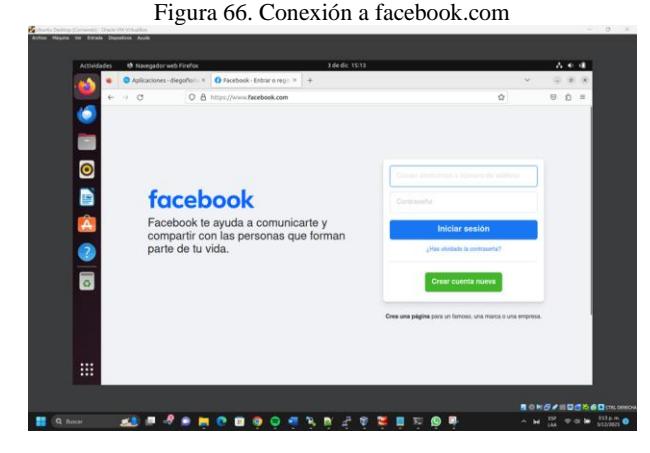

Fuente: Autoría Propia.

Se evidencia que la conexión al sitio web de facebook.com funciona correctamente.

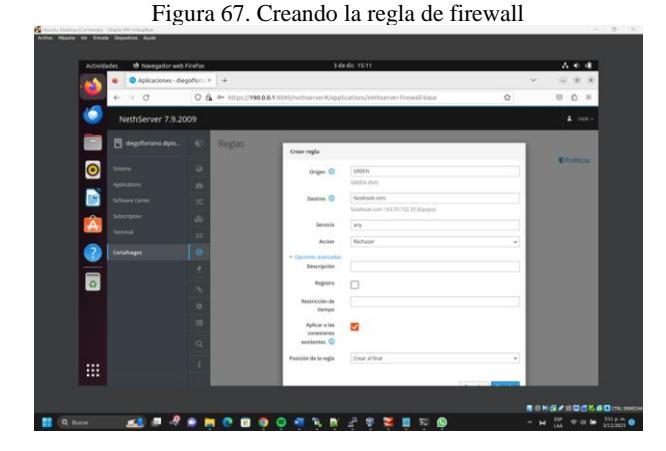

Fuente: Autoría Propia.

Se crea una nueva regla de firewall, en el ejercicio lo que realizará será bloquear las conexiones hacia la IP 163.70.152.35

la cual pertenece al dominio de Facebook.com. De esta forma, lo que hará el cortafuegos será impedir acceder a ese sitio web.

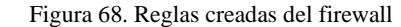

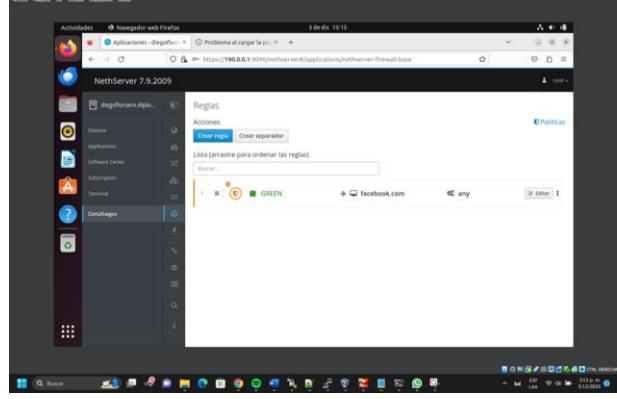

Fuente: Autoría Propia.

Se ha creado la nueva regla, el origen será la red verde la cual es cliente, el origen será la dirección IP de facebook.com y el servicio a bloquear será "any", es decir cualquiera del host.

Figura 69. Funcionamiento del firewall para facebook.com

| Actividades                         | <b>M</b> Navegador web Firefox                                    | 3 de dic 1516                                                                                                 |                   |                          | 人生理   |                            |
|-------------------------------------|-------------------------------------------------------------------|----------------------------------------------------------------------------------------------------|-------------------|--------------------------|-------|----------------------------|
| Ō,                                  | Aplicaciones - diegofico: x   @ Problema al cargar la p.i.: x   + |                                                                                                    |                   | $\sim$                   | ٠     | ×                          |
| $\leftarrow$ $\rightarrow$ $\sigma$ | C https://www.facebook.com                                        |                                                                                                    | Ŷ.                |                          | 9 白 三 |                            |
| 6                                   |                                                                   |                                                                                                    |                   |                          |       |                            |
| E                                   |                                                                   |                                                                                                    |                   |                          |       |                            |
|                                     |                                                                   |                                                                                                    |                   |                          |       |                            |
| $\bullet$                           |                                                                   |                                                                                                    |                   |                          |       |                            |
| D                                   | No se puede conectar                                              |                                                                                                    |                   |                          |       |                            |
|                                     |                                                                   |                                                                                                    |                   |                          |       |                            |
|                                     | Ha ocurrido un error al conectar con www.facebook.com.            | · El sitio podria estar no disponible temporalmente o demasiado ocupado. Vuelus a intentarlo en unos          |                   |                          |       |                            |
| A<br>O                              | momentos.                                                         | · Si no puede cargar ninguna página, compruebe la conexión de red de su equipo.                               |                   |                          |       |                            |
|                                     | acceder a la web.                                                 | · Si su equipo o red están protegidos por un cortafuegos o proxy, asegúrese de que Firefox tiene permiso para |                   |                          |       |                            |
| $\frac{1}{2}$                       |                                                                   |                                                                                                    |                   |                          |       |                            |
|                                     |                                                                   |                                                                                                    | <b>Reintentar</b> |                          |       |                            |
|                                     |                                                                   |                                                                                                    |                   |                          |       |                            |
|                                     |                                                                   |                                                                                                    |                   |                          |       |                            |
|                                     |                                                                   |                                                                                                    |                   |                          |       |                            |
| $\cdots$<br>ш                       |                                                                   |                                                                                                    |                   |                          |       |                            |
|                                     |                                                                   |                                                                                                    |                   |                          |       |                            |
|                                     |                                                                   |                                                                                                    |                   |                          |       | <b>第四和国产出口进花香口(minimo)</b> |
| 米ま<br><b>Q</b> Basis                | п<br>$\cdot$<br>п<br>๑                                            | ÷                                                                                                    |                   | $\overline{\phantom{a}}$ |       | 114 p.m                    |

Fuente: Autoría Propia.

Se evidencia que las conexiones al sitio web facebook.com han sido bloqueadas exitosamente.

Figura 70. Nuevas reglas del firewall

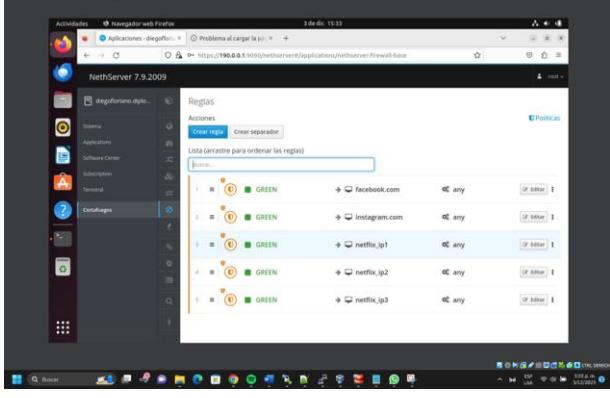

#### Fuente: Autoría Propia.

Se crean las reglas para el sitio web instagram.com y netflix.com, de la misma manera que el firewall bloqueará el acceso a ellos.

Figura 71. Funcionamiento del firewall para instagram.com

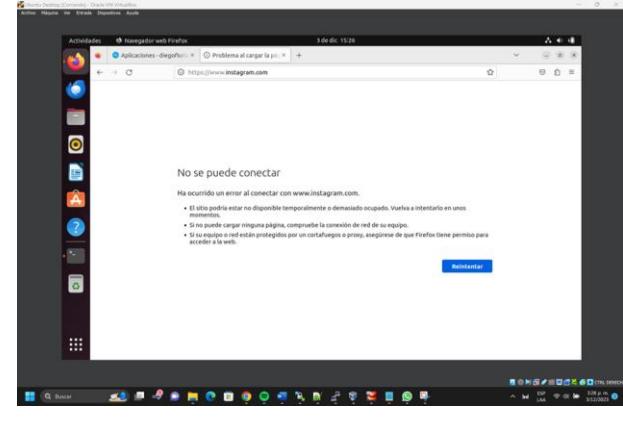

Fuente: Autoría Propia.

Se evidencia que las conexiones al sitio web instagram.com han sido bloqueadas exitosamente.

Figura 72. Funcionamiento del firewall para netflix.com

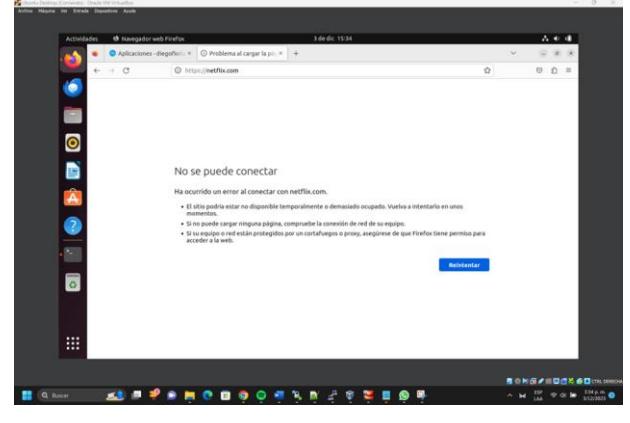

Fuente: Autoría Propia.

Se evidencia que las conexiones al sitio web netflix.com han sido bloqueadas exitosamente.

## **7 TEMÁTICA 5 VPN**

Implementación y configuración detallada de la creación de una VPN que permita establecer un túnel privado de comunicación con una estación de trabajo GNU/Linux. Se debe evidenciar el ingreso a algún contenido o aplicación de la estación de trabajo.

Una vez realizado el paso de instalación se procede a iniciar la interfaz gráfica de NethServer desde el cliente. Para ello se debe ir al navegador de preferencia y después se debe iniciar en la IP y el puerto que indique NethServer con las credenciales dadas, por defecto el usuario es root y la contraseña es la que se asignó al momento de instalación.

Figura 73. Interfaz de Inicio NethServer

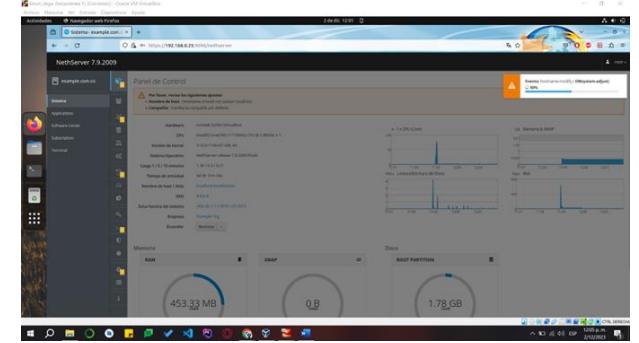

Fuente: Autoría Propia.

Antes de proceder se debe aclarar los rangos de IP que se manejan, para ello se debe poseer una visión clara de los rangos de IPv4 que se maneja en cada zona.

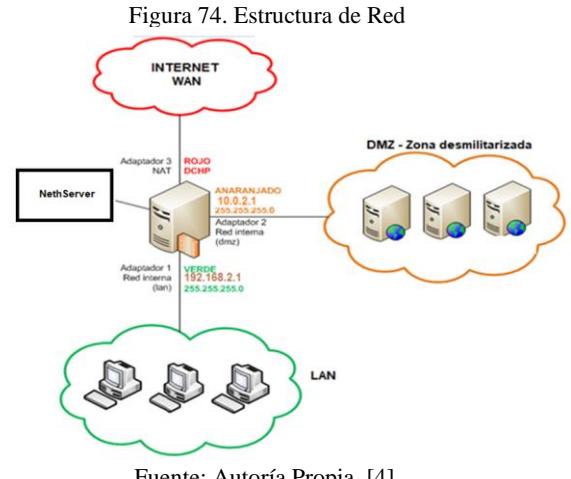

Fuente: Autoría Propia. [4].

Una vez se aclara la estructura y el rango de IP que se manejan, Ir a la interfaz gráfica de NethServer y configurar toda la red de acuerdo con los rangos de IP establecidos en el paso anterior, para ello ir a sistema y buscar redes, en ella configurar las direcciones IP de acuerdo con las zonas.

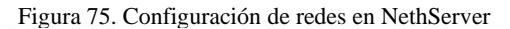

| <b>B</b> Navegador with Firefox<br>Actividades<br>$\circ$<br>O ned-example.com.co X<br>li4. | Zdedic 1653 D                                                                         |                                           | 古希腊<br>$-0.8$                                                    |
|---------------------------------------------------------------------------------------------|---------------------------------------------------------------------------------------|-------------------------------------------|------------------------------------------------------------------|
| $\leftarrow$ $\rightarrow$ 0                                                                | O & * https://192.166.2.15050/nethan-net#jnetwork                                     | 有白                                        | $8.0 =$<br>$\circ$ 0<br>۰                                        |
| NethServer 7.9.2009                                                                         |                                                                                       |                                           | $\Delta$ -rest $\sim$                                            |
| <b>El europe.com.co</b><br>Red<br>n                                                         |                                                                                       |                                           |                                                                  |
| Upstream priory<br>٠<br><b>Director</b>                                                     | Man Sending<br>487                                                                    | Your Receiving<br>$\sim$                  |                                                                  |
| Habittado: 1<br>Applications                                                                | <b>KX</b><br>or-                                                                      | m                                         |                                                                  |
| Acciones<br><b>College Carrier</b><br>Afade interfazingica                                  | $\sim$<br><b>SECTION</b><br><b>SER</b><br><b>MAY</b><br><b>STO</b>                    | <b>WAY</b><br>$\sim$<br>18.59<br>THE PAID | <b>STE</b><br>Total C                                            |
| <b>Salestyces</b><br>z                                                                      |                                                                                       |                                           |                                                                  |
| <b>Usta</b><br>Terrenal<br>$\alpha$<br>LAN Zymdeli                                          |                                                                                       |                                           | @ Information de enrutado                                        |
| $\odot$ $\cdots$<br>٠                                                                       | C COR 192, 168, 2, 1/24<br><b>TELEVISION</b><br><b>MONZPARTING</b><br>Mike India      | 9.11                                      | · Grifpra: 1                                                     |
| $\circ$<br>WAN (1005)                                                                       |                                                                                       |                                           |                                                                  |
| ×.<br>enploye<br>$\odot$                                                                    | C COR 10-5-A 15/24 (child)<br><b>30 CAY 192, 568.0.1</b><br>DEGR27-GeOver<br>Más info | $Q$ UP                                    | · Configurar 1                                                   |
| ×<br>s is s<br>DM2 (norance)<br>3)<br>٠                                                     |                                                                                       |                                           |                                                                  |
| $\odot$ $\cdots$<br>÷                                                                       | C COV 1682 1/24<br><b>MODERNESS</b><br>Más info                                       | 9.15                                      | o curtora: 8                                                     |
| ۰                                                                                           |                                                                                       |                                           |                                                                  |
|                                                                                             |                                                                                       |                                           | <b>Q WEST NEWSFILM</b>                                           |
| $\circ$<br>$\bullet$<br>$\circ$<br>∍<br>$\blacksquare$<br>м                                 | $\mathbf{\hat{w}}$<br>嘾<br>高さ<br>Đ<br>×<br>٠                                          |                                           | $\wedge = \text{if } \phi \text{ is } \frac{451 \mu m}{1000000}$ |

Fuente: Autoría Propia.

Después de haber sido configuradas, se debe asignar manualmente la dirección IP estática en cada equipo de todas las zonas, utilizando la configuración establecida en NethServer, para ello ir al equipo de la zona que se desea y asignarla respectivamente.

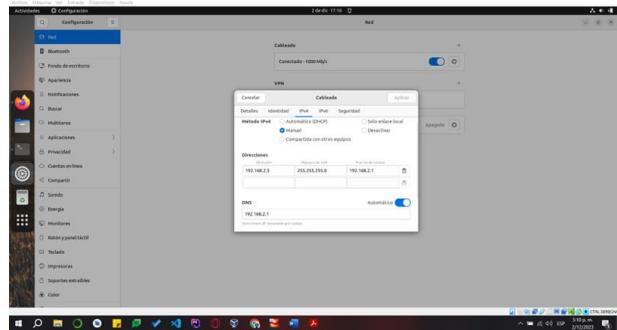

Figura 76. Configuración IP de equipo en zona verde

Fuente: Autoría Propia

Una vez realizado el paso anterior, se debe proceder de igual manera en la configuración del equipo de cómputo en la zona naranja.

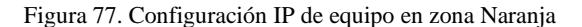

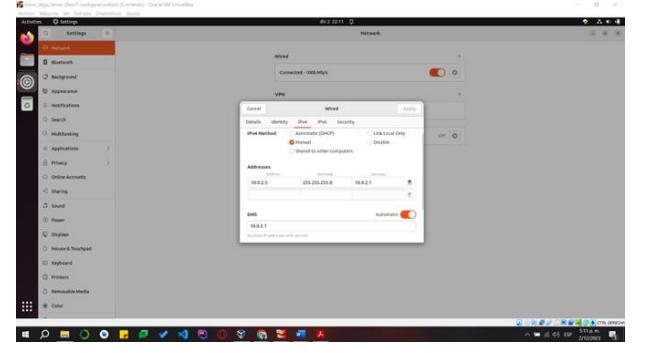

Fuente: Autoría Propia

Para verificar su correcta configuración se debe realizar un ping con el cual se prueba entrada, salida de datos y la comunicación con las otras redes.

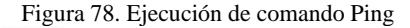

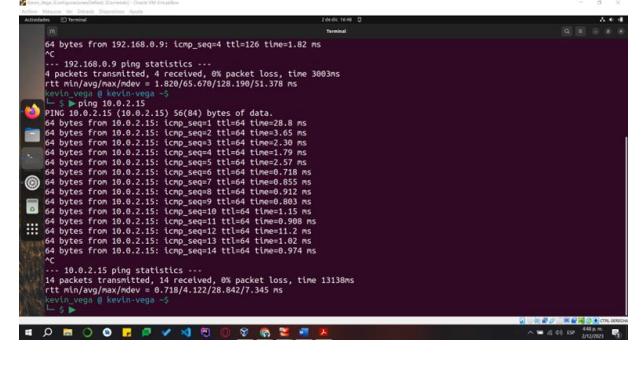

Fuente: Autoría Propia

Al terminar de configurar la red correctamente y haberse comprobado ir al sistema, seleccionar la opción grupos, usuarios, opción agregar, LDAP e instalar, de acuerdo con la documentación oficial de NethServer [5], estos se crean con el fin de tener 2 clientes en los canales del túnel.

Figura 79. Interfaz de creación de usuarios.

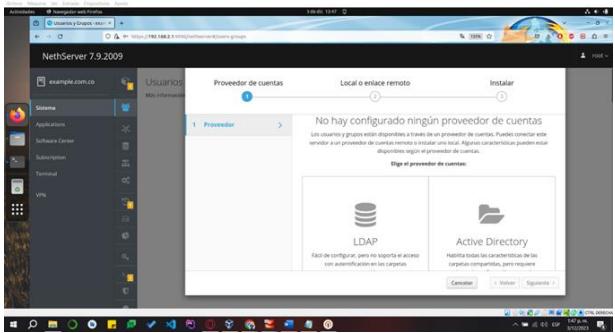

Fuente: Autoría Propia

Una vez creado e instalado el paquete respectivo que se solicita en el paso anterior, crear 2 usuarios en la opción add account.

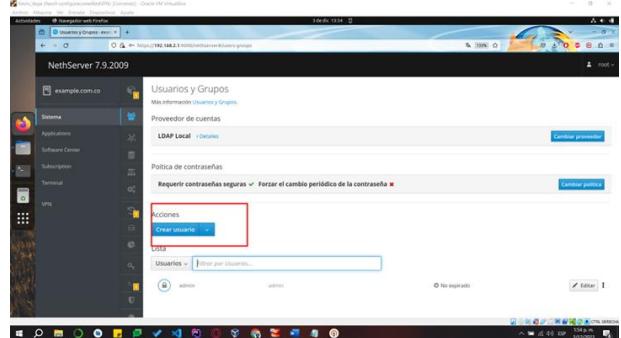

Figura 80. Interfaz de creación de usuarios

Fuente: Autoría Propia.

Ahora se procede con la creación de los usuarios y se asigna a un grupo y una contraseña, se debe especificar correctamente los datos, ya que se usan posteriormente, se recomienda guardar las credenciales.

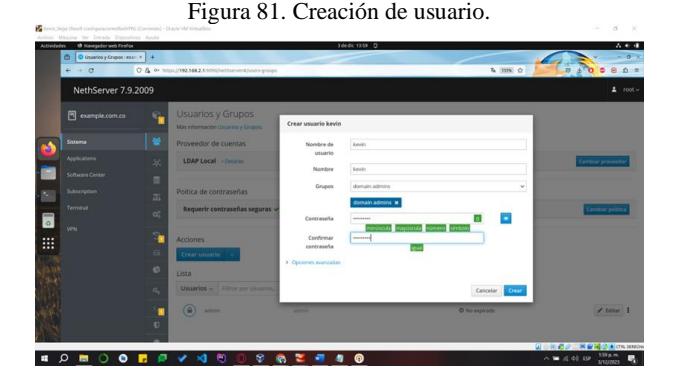

Fuente: Autoría Propia.

Acceder a la sección de aplicaciones y buscar OpenVPN. Este servicio externo debe ser instalado para habilitar la gestión y configuración de la VPN.

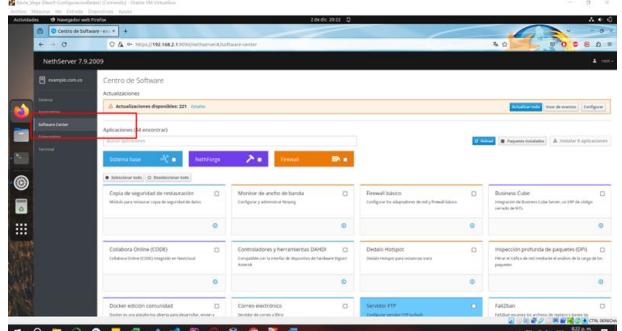

Figura 82. Instalación de servicio VPN.

Fuente: Autoría Propia.

Una vez instalado dirigirse a aplicaciones, se debe observar el icono de VPN, esté indica que el servicio se ha instalado correctamente, después de ello se debe dar click sobre este servicio y llevará a las opciones de configuración de OpenVPN.

Figura 83. Comprobación de instalación de servicio

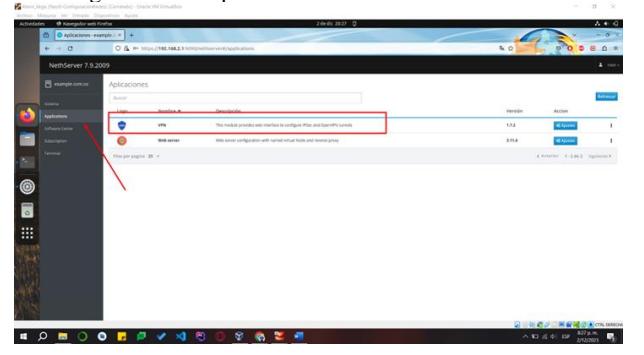

Fuente: Autoría Propia.

Después de haber entrado en el servicio instalado buscar OpenVPN RoadWarrior para configurar la red privada y asignar los usuarios respectivos, seleccionar en auth mode usuario, contraseña y certificado, en modo enrutada, en red un nuevo rango de IP que se usará para los túneles al igual que la respectiva máscara de red, y por último se asigna la puerta de enlace.

Figura 84. Configuración de servicio RoadWarrior

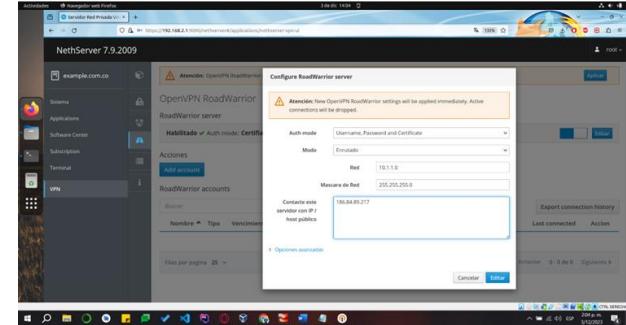

Fuente: Autoría Propia.

Ahora ir en la opción Add account, en la ventana que se despliega en modo seleccionar usuario del sistema y en usuario seleccionar uno de los usuarios creados antes.

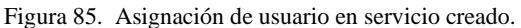

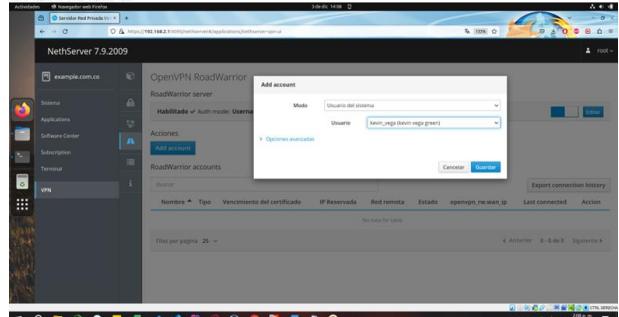

Fuente: Autoría Propia.

Después se debe seleccionar uno de los usuarios asignados en el servicio, en la parte derecha se encuentra un icono de 3 puntos, dar click y seleccionar la opción descargar.

Figura 86. Descarga de credenciales de conexión para la VPN

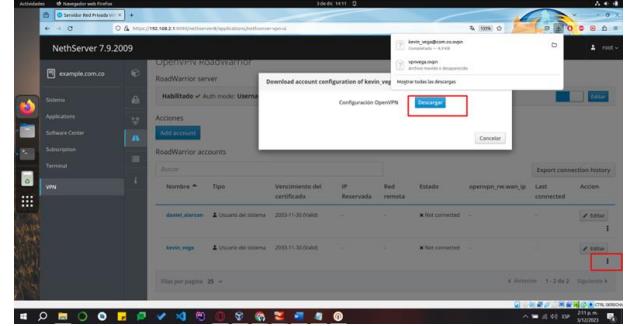

Fuente: Autoría Propia.

Ir a la página oficial de OpenVPN desde el sistema operativo Windows, descargar e instalar el software oficial de esta página, este funciona para probar y testear la conexión por VPN.

Figura 87. Página de descarga de OpenVPN

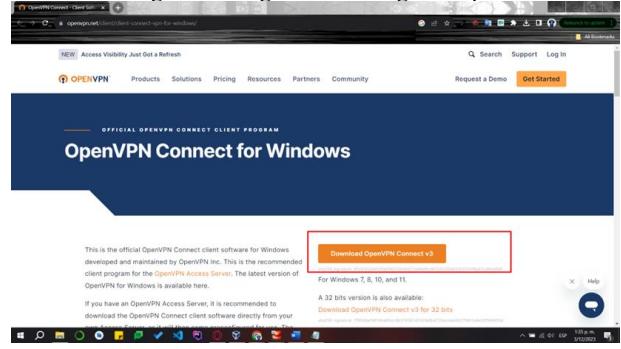

Fuente: Autoría Propia.

Al terminar el proceso de descarga e instalación se debe observar una interfaz gráfica similar a la siguiente. En esta etapa, se procederá a transferir los archivos previamente descargados por los usuarios desde Ubuntu y a trasladarlos a Windows. Posteriormente, se cargarán estos archivos en la interfaz gráfica de OpenVPN.

Figura 88. Interfaz gráfica OpenVPN para carga de archivos.

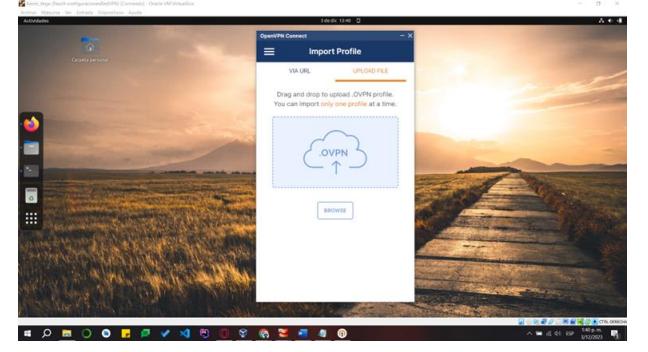

Fuente: Autoría Propia.

Al cargar los archivos de los usuarios se va a solicitar la contraseña, ingresar la contraseña con la que se crea el usuario, una vez hecho esto la conexión se levanta y se puede observar el tráfico tanto entrante como saliente.

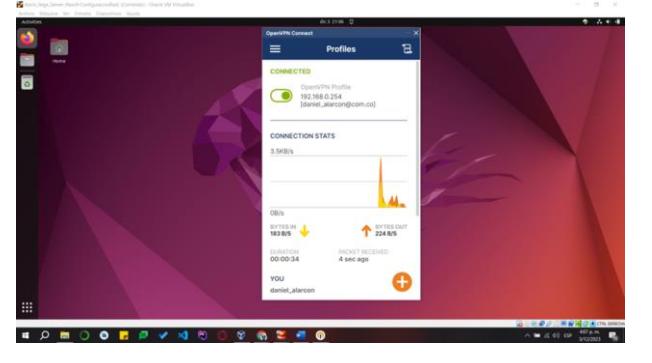

Figura 89. Prueba de conectividad VPN.

Fuente: Autoría Propia.

Para finalizar, regresar a la interfaz gráfica, en el estatus del usuario con el que se prueba la conexión, ahora se ve que cambia el estatus a conectado y aparece la fecha de conexión.

Figura 90. Verificación de levantamiento de VPN exitoso.

|                         | ⊙ O Red- example.com.co - × © Servidor Red Privada V : x + |                      | Q & https://192.188.2.1.1050/netheever/t/applications/nethserver-spe-ui |                                 |                 |               |                                         | <b>5. mm ☆</b>    | ъ                                | $-02$<br>$\Delta$ =<br>s |
|-------------------------|------------------------------------------------------------|----------------------|-------------------------------------------------------------------------|---------------------------------|-----------------|---------------|-----------------------------------------|-------------------|----------------------------------|--------------------------|
| $\leftarrow$ - 0        |                                                            |                      |                                                                         |                                 |                 |               |                                         |                   |                                  |                          |
| NethServer 7.9.2009     |                                                            |                      |                                                                         |                                 |                 |               |                                         |                   |                                  | $\Delta$ root -          |
| <b>同</b> example.com.co | $\mathbf{c}$                                               | RoadWarrior server   | Openvery Roadwarrior                                                    |                                 |                 |               |                                         |                   |                                  |                          |
| Salema                  | e                                                          |                      | Habilitado - Auth mode: Username, Password and Certificate              |                                 |                 |               |                                         |                   |                                  | <b>Case</b>              |
| Applications            | ×                                                          | Acciones             |                                                                         |                                 |                 |               |                                         |                   |                                  |                          |
| Software Conter         | 'n                                                         | Add account          |                                                                         |                                 |                 |               |                                         |                   |                                  |                          |
| Subscription            |                                                            | RoadWarrior accounts |                                                                         |                                 |                 |               |                                         |                   |                                  |                          |
| Terminal                |                                                            | Buscor               |                                                                         |                                 |                 |               |                                         |                   | <b>Export connection history</b> |                          |
| VPN.                    |                                                            | Nombre 4             | Tipo                                                                    | Vencimiento<br>del certificado. | o.<br>Reservada | Red<br>remata | Estado                                  | openyon rw.wan ip | Last connected                   | Accion                   |
| 讍                       |                                                            | daniel alarcon       | A Usuario del sistema                                                   | 2033-11-30 (Valid)              | ÷               | n.            | <b>M</b> Not connected                  |                   |                                  | $4$ filta                |
| 03/337                  |                                                            |                      |                                                                         |                                 |                 |               |                                         |                   |                                  |                          |
|                         |                                                            | kevin vega           | Libuario del sistema 2033-11-30 (Valid) -                               |                                 |                 |               | Conectado (10.1.1.2) 10.0.4.15 (enploS) |                   | 03 December 2023, 04:22          | $A$ Editor               |

Fuente: Autoría Propia.

### **8 CONCLUSIONES.**

La implementación de la VPN ha proporcionado una capa adicional de seguridad al establecer túneles privados de comunicación, permitiendo un acceso remoto seguro a aplicaciones desde estaciones de trabajo GNU/Linux.

La implementación y configuración de un proxy en Nethserver permite tener control sobre el tráfico que va a pasar por ciertos puertos desde un cliente GNU/Linux Ubuntu Desktop, de igual forma, es posible filtrarlos mediante reglas para garantizar que no se vea afectada la infraestructura de las empresas.

El uso de un Firewall, también conocido como Cortafuegos, en sistemas de código abierto permite bloquear específicamente ciertos tipos de conexiones, ya sea por puertos o direcciones IP que en este caso se realizó con sitios de entretenimiento y redes sociales, sin embargo, esto podríamos usarlo para añadir una capa adicional de seguridad al entorno. Estas herramientas son esenciales para gestionar conexiones de manera segura, permitiendo solo aquellas que sean necesarias y bloqueando el acceso no autorizado. Esto contribuye significativamente a mitigar posibles amenazas cibernéticas y a proteger la integridad de los sistemas contra posibles intrusiones.

Esta iniciativa ha logrado exitosamente sus metas al consolidar la infraestructura de IT a través de la implementación y configuración eficaz de servicios esenciales en DNS server y controlador de dominio en NethServer.

Este logro establece una base robusta para una red segura y operativamente eficiente, posicionando de manera sólida al sistema para enfrentar los desafíos actuales y futuros con resiliencia y eficacia.

### **9 REFERENCIAS**

[1] Darkcrizt. (2020, December 2). NethServer 7.9 llega con base en CentOS 7.9, bloqueo de consultas DNS y más. Linux Adictos.

[https://www.linuxadictos.com/nethserver-7-9-llega-con-base-en-](https://www.linuxadictos.com/nethserver-7-9-llega-con-base-en-centos-7-9-bloqueo-de-consultas-dns-y-mas.html)

[centos-7-9-bloqueo-de-consultas-dns-y-mas.html](https://www.linuxadictos.com/nethserver-7-9-llega-con-base-en-centos-7-9-bloqueo-de-consultas-dns-y-mas.html) [2] nethserver.org Filtro de contenido web. [https://docs.nethserver.org/es/v6/content\\_filter.html](https://docs.nethserver.org/es/v6/content_filter.html)

[3] nethserver.org. Firewall y Gateway/Cortafuego y puerta de enlace [https://docs.nethserver.org/es/v6/firewall.html.](https://docs.nethserver.org/es/v6/firewall.html) 

[4] Ing. Daniel Andrés Guzmán Arévalo. (s/f). Edu.co. Recuperado el 19 de noviembre de 2023, de [https://campus107.unad.edu.co/ecbti124/pluginfile.php/6112/local\\_ma](https://campus107.unad.edu.co/ecbti124/pluginfile.php/6112/local_mail/message/78959/Correo%20lpi.org.png?forcedownload=1) [il/message/78959/Correo%20lpi.org.png?forcedownload=1](https://campus107.unad.edu.co/ecbti124/pluginfile.php/6112/local_mail/message/78959/Correo%20lpi.org.png?forcedownload=1)

[5] VPN — NethServer 7 Final. (n.d.). Nethserver.org.<br>Retrieved December 15, 2023, from Retrieved December 15, 2023, from <https://docs.nethserver.org/es/v7/vpn.html>